Dell™ LCD-fjernsyn BrugerhÂndbog

**Model W3202MC og W3706MC**

## **Bemærkninger, meddelelser og advarsler**

**BEMÆRK:** En BEMÆRKNING angiver vigtige oplysninger, som du kan bruge for at udnytte fjernsynet optimalt.

**MEDDELELSE:** En MEDDELELSE angiver enten en mulig beskadigelse af hardware og oplyser dig om, hvordan du kan undgå dette problem.

ADVARSEL! En ADVARSEL angiver en mulig tingskade, legemsbeskadigelse eller død.

**Oktober, 2005 Udgave A00**

 $\mathcal{L}=\mathcal{L}^{\mathcal{L}}$  , where  $\mathcal{L}^{\mathcal{L}}$  , we have the set of the set of the set of the set of the set of the set of the set of the set of the set of the set of the set of the set of the set of the set of the set of

Oplysningerne i dette dokument kan ændres uden forudgående varsel. **© 2005 Dell Inc. Alle rettigheder forbeholdes.**

Enhver form for gengivelse uden skriftlig tilladelse fra Dell Inc. er strengt forbudt.

Anvendte varemÊrker i denne tekst: *Dell*, *DELL-logoet*, *Dimension, OptiPlex, Inspiron*, *Latitude*, *Dell Precision, DellNet, TrueMobile*,

*PowerApp, PowerEdge, PowerConnect, og PowerVault* er varemærker tilhørende Dell, Inc.; **SRS** 27 TruSurround XT, *SRS* og

symbolet ( $\bullet$ ) er varemærker tilhørende SRS Labs, Inc. *EMC* er et registreret varemærke tilhørende EMC Corporation.

Andre varemærker og handelsnavne kan bruges i dette dokument til at referere til de entiteter, der gør krav på varemærkerne og handelsnavnene, eller deres produkter. Dell Inc. fraskriver sig enhver interesse i ejendomsret over varemærker og handelsnavne, der ikke tilhører dem.

# **Indhold**

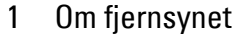

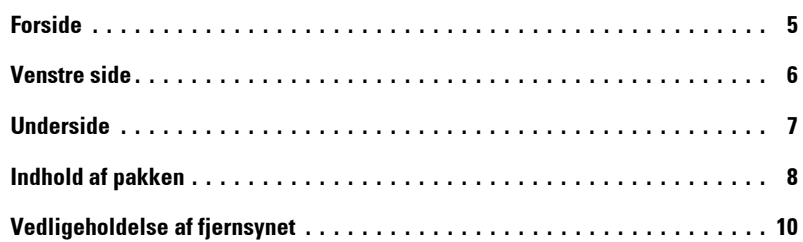

## [2 Opstilling af fjernsynet](#page-10-0)

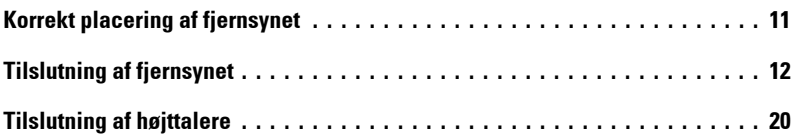

## [3 Brug af fjernbetjeningen](#page-22-0)

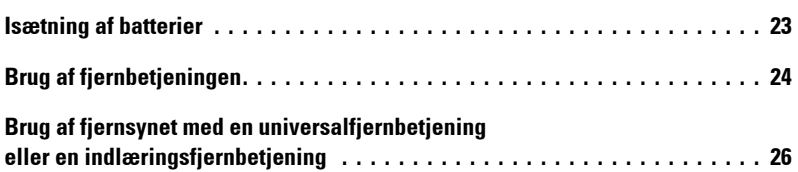

## 4 Brug af skærmmenuen

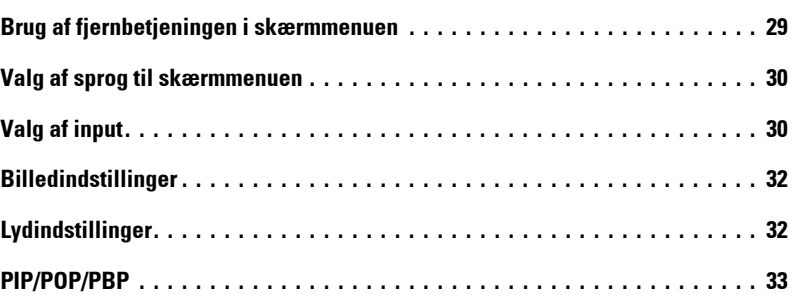

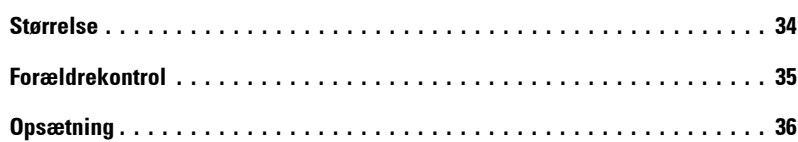

## [5 Fejlfinding i forbindelse med fjernsynet](#page-36-0)

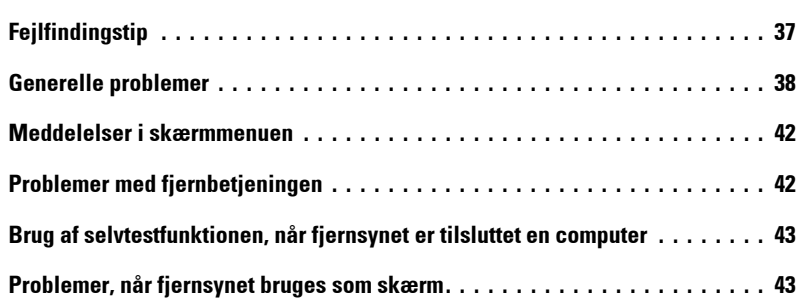

## [6 Fjernsynets specifikationer](#page-44-0)

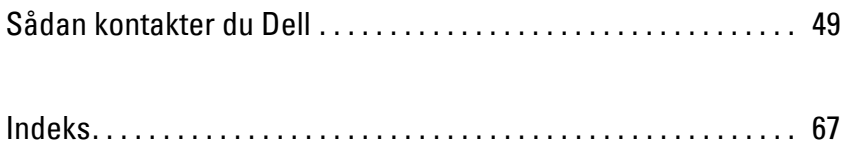

# <span id="page-4-2"></span><span id="page-4-0"></span>**Om fjernsynet**

## <span id="page-4-3"></span><span id="page-4-1"></span>**Forside**

<span id="page-4-6"></span><span id="page-4-4"></span>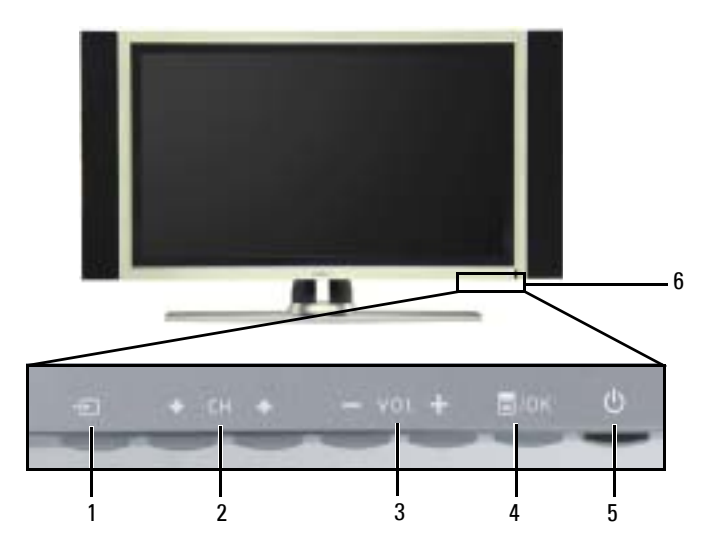

<span id="page-4-5"></span>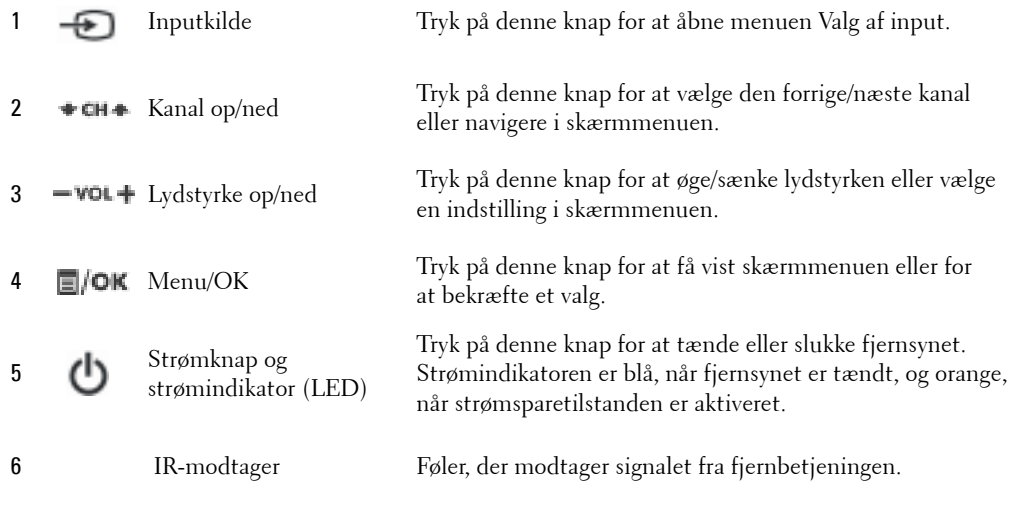

**1**

## <span id="page-5-1"></span><span id="page-5-0"></span>**Venstre side**

<span id="page-5-2"></span>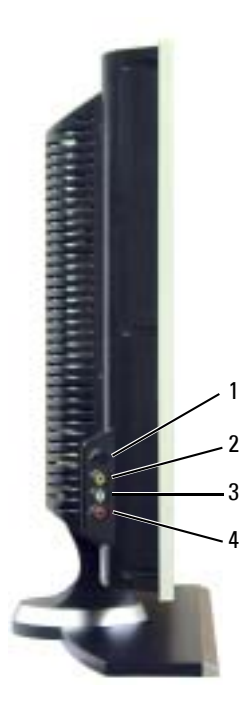

<span id="page-5-3"></span>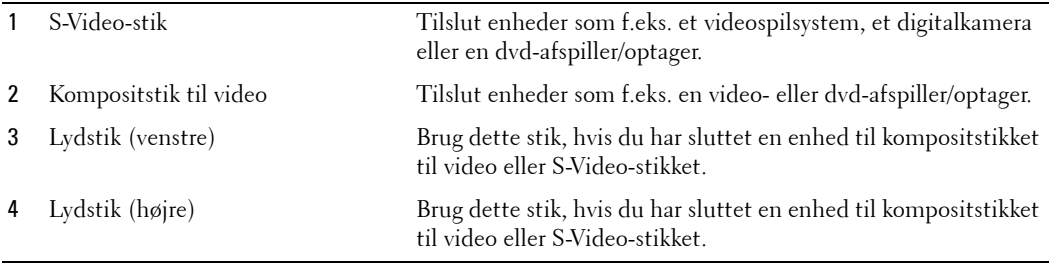

## <span id="page-6-3"></span><span id="page-6-1"></span><span id="page-6-0"></span>**Underside**

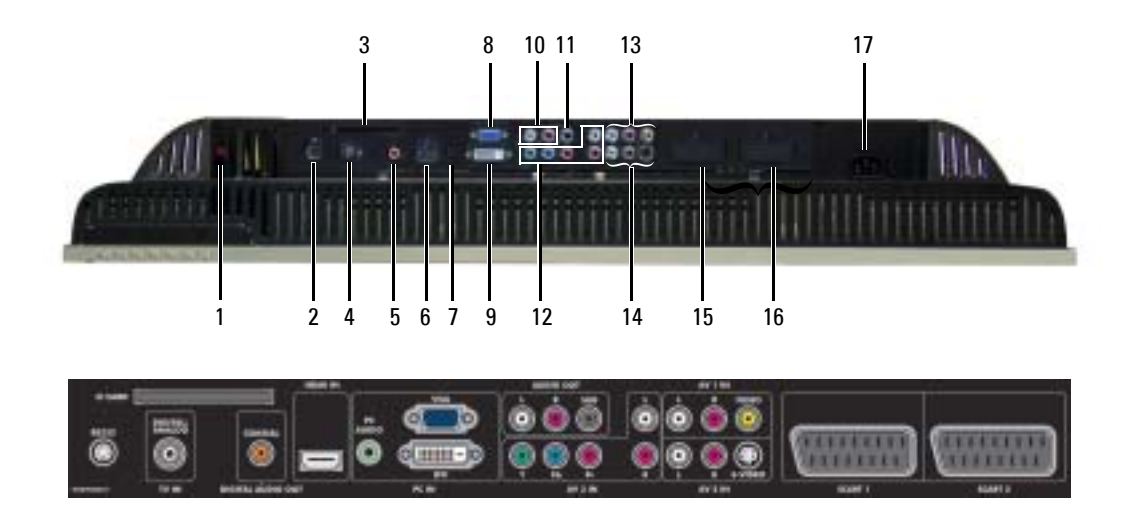

<span id="page-6-2"></span>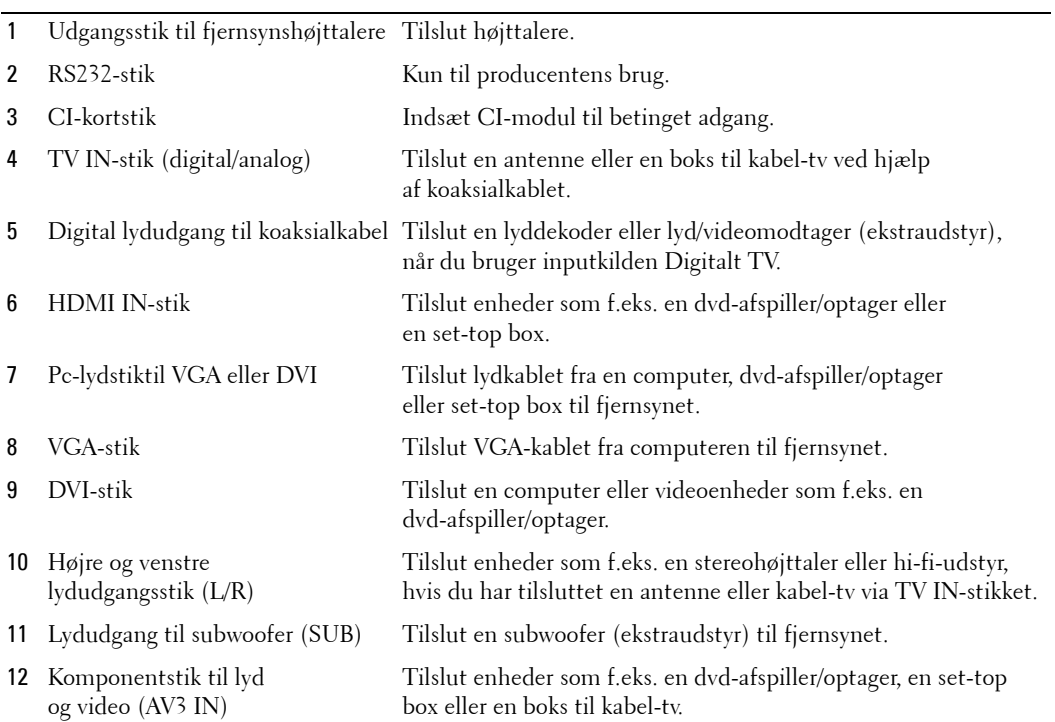

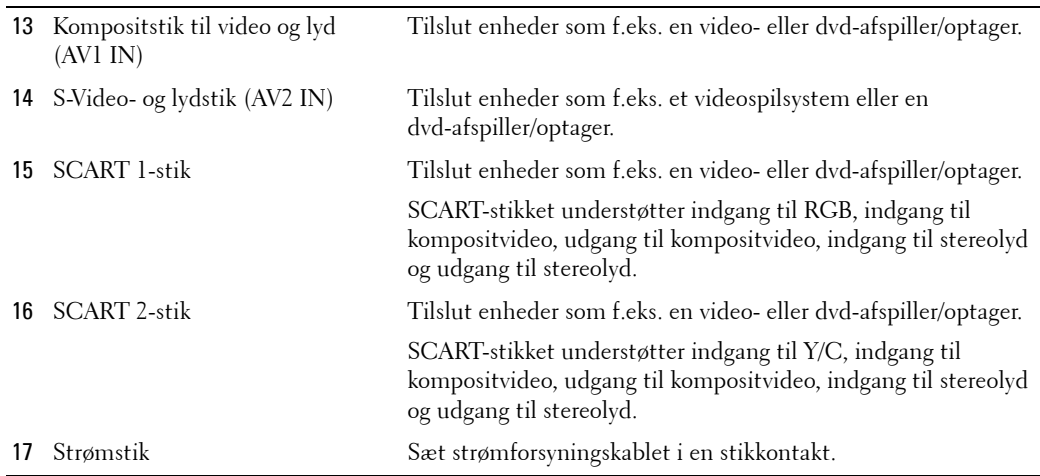

## <span id="page-7-1"></span><span id="page-7-0"></span>**Indhold af pakken**

**BEMÆRK:** Kontakt Dell, hvis du har brug for ekstra kabler.

Fjernbetjening

<span id="page-7-2"></span>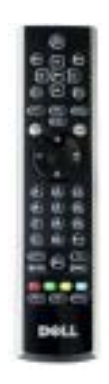

AAA-batterier (3)

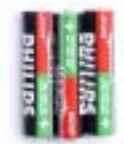

Antennekabel (koaksial)

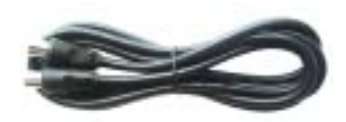

<span id="page-8-1"></span>SCART-kabel

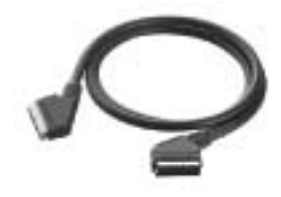

<span id="page-8-0"></span>Højttalere

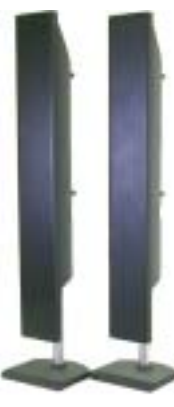

\* Se "Tilslutning af højttalere" på side 20, hvis du vil finde ud af, hvordan højttalerne tilsluttes.

#### Dokumentation

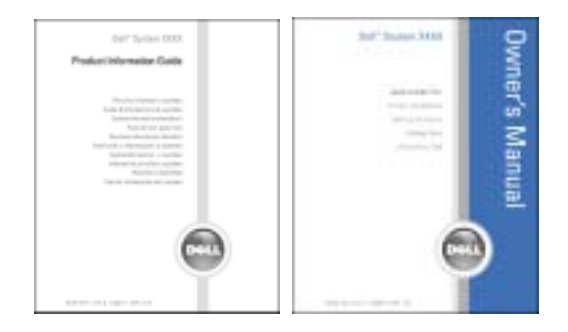

## <span id="page-9-1"></span><span id="page-9-0"></span>**Vedligeholdelse af fjernsynet**

#### **ADVARSEL!** Der må kun udføres service på fjernsynet af fagfolk. Du må ikke skille fjernsynet ad. ADVARSEL! Inden du rengør fjernsynet, skal du tage stikket til fjernsynet ud af stikkontakten. Λ

- Panelets overflade skal rengøres med en blød, ren klud, der er fugtet med vand.
- Fjernsynskabinettet skal rengøres med en klud, der er fugtet med et mildt rengøringsmiddel.
- · Du må ikke bruge kemikalier som f.eks. benzen, fortynder, ammoniak eller nogen former for rengøringsmidler med slibemiddel.
- Du må ikke rengøre fjernsynet ved hjælp af trykluft.

# <span id="page-10-2"></span><span id="page-10-0"></span>**Opstilling af fjernsynet**

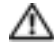

ADVARSEL! Inden du begynder på nogen af opstillingsprocedurerne i dette afsnit, skal du følge **de grundlÊggende sikkerhedsinstruktioner i produktvejledningen.**

## <span id="page-10-1"></span>**Korrekt placering af fjernsynet**

Når du beslutter dig for, hvor fjernsynet skal placeres, skal du tage hensyn til følgende:

- Sørg for, at der er tilstrækkelig ventilation.
- Fjernsynet må ikke opbevares eller bruges i meget varme eller i meget kolde omgivelser eller på steder, hvor det er udsat for høj luftfugtighed, store mængder støv eller direkte sollys.
- Undgå at flytte fjernsynet fra en placering til en anden placering med meget stor temperaturforskel. Yderligere oplysninger finder du i afsnittet **Fjernsynets specifikationer** pÂ [side 45](#page-44-1).
- Fjernsynet må ikke udsættes for voldsomme rystelser, slag eller stød. Fjernsynet må ikke placeres i bagagerummet i en bil.
- Fjernsynet må ikke placeres, så vand eller andre væsker kan ramme fjernsynet eller løbe ned i det.

## <span id="page-11-1"></span><span id="page-11-0"></span>**Tilslutning af fjernsynet**

Oversigten nedenfor indeholder en beskrivelse af stikkene på fjernsynet, så du kan se, hvilke stik du skal bruge til forskellige videoenheder.

s di **BEMÆRK:** Kontroller, at du har alle de nødvendige kabler, før du tilslutter fjernsynet. Nogle af kablerne leveres muligvis sammen med den enhed, der skal tilsluttes. Se Indhold af pakken på [side 8](#page-7-1) for at finde en liste over de kabler, der leveres med fjernsynet. Kontakt Dell, hvis du vil bestille flere kabler.

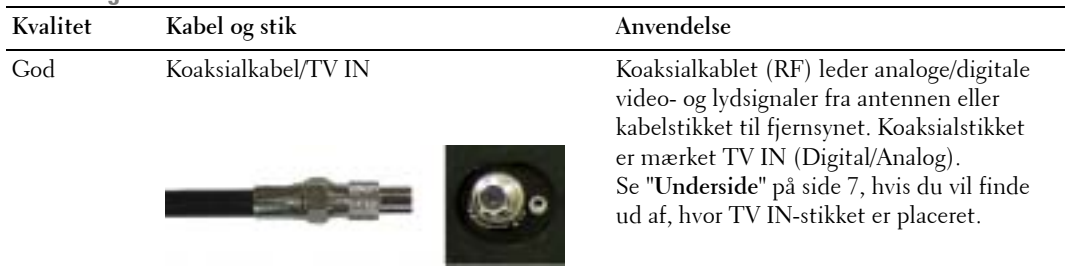

#### <span id="page-11-2"></span>**Tilslutning af boks til kabel-tv eller antenne**

#### **Tilslutning af videoenheder**

 $\sim$   $\sim$ 

<span id="page-11-4"></span><span id="page-11-3"></span>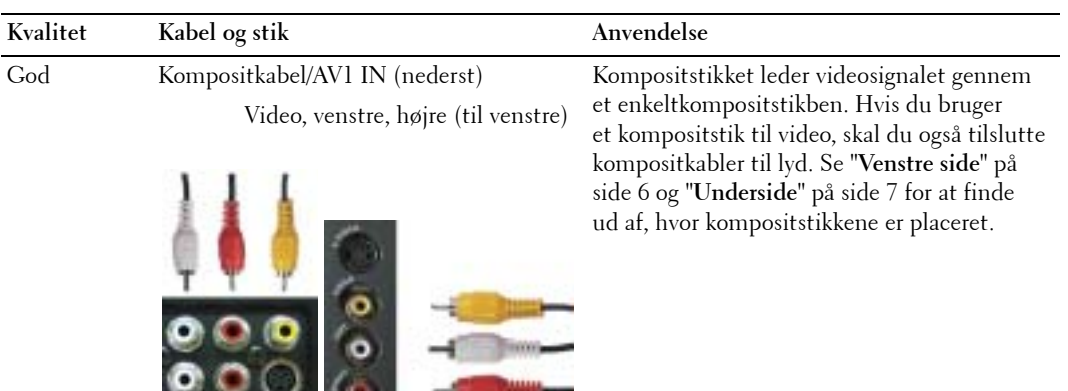

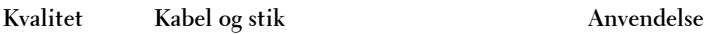

Bedre S-Video-kabel/AV2 IN (nederst) S-Video, venstre, højre (til venstre)

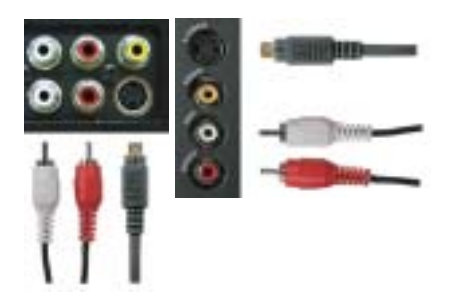

<span id="page-12-1"></span>S-Video-stikket opdeler videosignalet i to signaler, et sort-hvid-signal og et farvesignal. Hvis du bruger S-Video-stikket, skal du ogs tilslutte lydkablerne. Se "**Venstre side**" p [side 6](#page-5-1) og "**Underside**" pÂ [side 7](#page-6-1) for at finde ud af, hvor S-Video-stikkene er placeret.

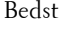

Bedst Komponentkabel (YPbPr)/AV3 IN Komponentstikkene opdeler videosignalet i tre

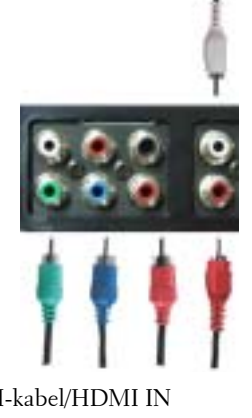

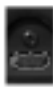

<span id="page-12-0"></span>signaler, to farvesignaler og et sort-hvid-signal. Hvis du bruger komponentstikkene, skal du også tilslutte lydkablerne. Se "Underside" pÂ [side 7,](#page-6-1) hvis du vil finde ud af, hvor komponentstikkene er placeret.

Fremragende HDMI-kabel/HDMI IN HDMI-indgangen (High Definition Multimedia Interface) sikrer, at det altid er det bedste videosignal, der sendes fra kilden (HDTV-signal, dvd-afspiller/optager) til fjernsynet. Dette er muligt, fordi teknologien tillader, at der sendes ukomprimerede video- og multikanallydsignaler til fjernsynet via et enkelt kabel. Se "**Underside**" pÂ [side 7,](#page-6-1) hvis du vil finde ud af, hvor stikket er placeret.

#### **Brug af TV IN-stikket (koaksial)**

<span id="page-13-0"></span>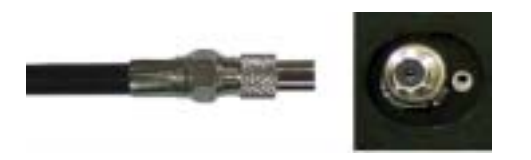

- 1 Sluk fjernsynet, og tag strømforsyningskablet ud af stikkontakten.
- 2 Tilslut koaksialkablet til TV IN-stikket på fjernsynet.
- 3 Sæt fjernsynets strømforsyningskabel i stikkontakten, og tænd fjernsynet.
- 4 Åbn skærmmenuen, og vælg **TV** eller **Digitalt TV**. Yderligere oplysninger finder du i afsnittet "**Valg af input**" pÂ [side 30](#page-29-2).

#### **Brug af kompositstikket**

<span id="page-13-1"></span>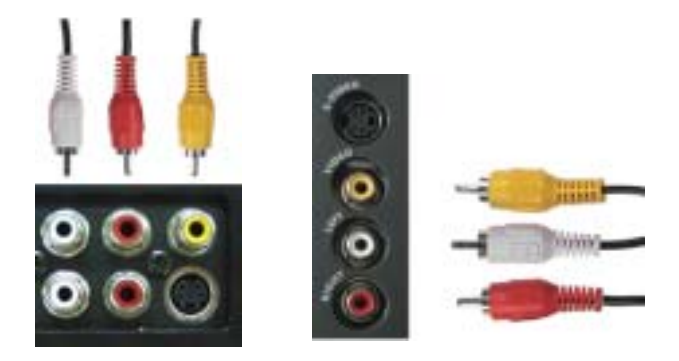

- 1 Sluk fjernsynet, og tag strømforsyningskablet ud af stikkontakten.
- **BEMÆRK:** Hvis du tilslutter en enhed, som skal fjernes igen, f.eks. et videospilsystem eller et videokamera, skal du bruge kompositstikket på venstre side af fjernsynet (se "Venstre side" på [side 6\)](#page-5-1).
- 2 Tilslut enheden til fjernsynet ved hjælp af lyd- og videokablet.
- 3 Sæt fjernsynets og enhedens strømforsyningskabel i stikkontakten, og tænd fjernsynet og enheden.
- 4 Åbn skærmmenuen, og vælg AV1 (Komposit 1) eller AV4 (Komposit 2). Yderligere oplysninger finder du i afsnittet "Valg af input" på [side 30.](#page-29-2)

#### **Brug af S-Video-stikket**

<span id="page-14-1"></span>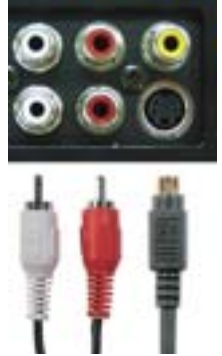

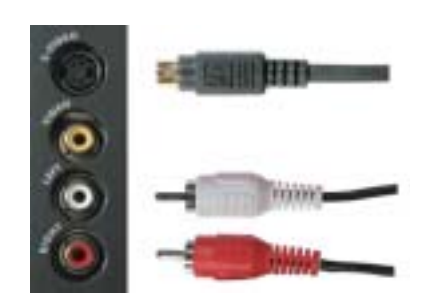

1 Sluk fjernsynet, og tag strømforsyningskablet ud af stikkontakten.

**BEMÆRK:** Hvis du tilslutter en enhed, som skal fjernes igen, f.eks. et videospilsystem eller et kamera, skal du bruge S-Video-stikket på venstre side af fjernsynet (se "Venstre side" på [side 6](#page-5-1)).

- 2 Tilslut enheden ved hjælp af S-Video- og lydkabler.
- 3 Sæt fjernsynets og enhedens strømforsyningskabel i stikkontakten, og tænd fjernsynet og enheden.
- 4 Åbn skærmmenuen, og vælg AV2 (S-Video 1) eller AV5 (S-Video 2). Yderligere oplysninger finder du i afsnittet "Valg af input" på [side 30.](#page-29-2)

#### **Brug af komponentstik**

<span id="page-14-0"></span>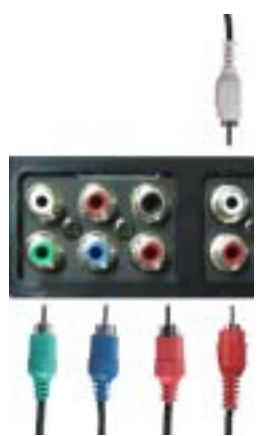

- 1 Sluk fjernsynet, og tag strømforsyningskablet ud af stikkontakten.
- 2 Tilslut enheden ved hjælp af komponentkablerne til video og lyd.
- 3 Sæt fjernsynets og enhedens strømforsyningskabel i stikkontakten, og tænd fjernsynet og enheden.
- 4 Åbn skærmmenuen, og vælg AV3 (Komponent). Yderligere oplysninger finder du i afsnittet "Valg af input" på [side 30](#page-29-2).

#### **Brug af HDMI-stikket**

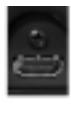

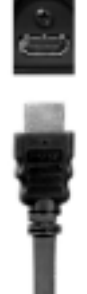

- 1 Sluk fjernsynet, og tag strømforsyningskablet ud af stikkontakten.
- 2 Tilslut enheden via HDMI-stikket.
- 3 Sæt fjernsynets og enhedens strømforsyningskabel i stikkontakten, og tænd fjernsynet og enheden.
- 4 Åbn skærmmenuen, og vælg **HDMI**. Yderligere oplysninger finder du i afsnittet "**Valg af input**" pÂ [side 30](#page-29-2).

#### **Brug af DVI-stikket**

**BEMÆRK:** Der kan kun bruges ét stik til en computer, enten et VGA- eller et DVI-stik.

#### **Tilslutning af en computer**

<span id="page-16-0"></span>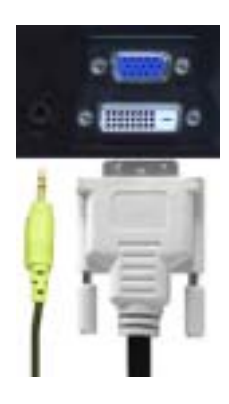

- 1 Sluk fjernsynet, og tag strømforsyningskablet ud af stikkontakten.
- 2 Tilslut det hvide DVI-kabel og lydkablerne til enheden eller computeren og til fjernsynet.

**BEMÆRK:** Nogle bokse til kabel-tv kan være udstyret med DVI-stik, men de understøtter ikke brugen af en DVI-forbindelse. Kontakt din udbyder af kabel-tv for at få yderligere oplysninger.

- 3 Sæt fjernsynets og enhedens strømforsyningskabel i stikkontakten, og tænd fjernsynet og enheden.
- 4 Åbn skærmmenuen, og vælg DVI. Yderligere oplysninger finder du i afsnittet "Valg af input" pÂ [side 30](#page-29-2).

#### <span id="page-17-0"></span>**Brug af VGA-stikket**

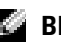

**BEMÆRK:** Der kan kun bruges ét stik til en computer, enten et VGA- eller et DVI-stik.

<span id="page-17-2"></span>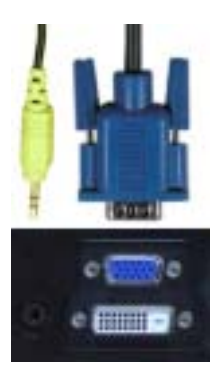

- 1 Sluk fjernsynet, og tag strømforsyningskablet ud af stikkontakten.
- 2 Tilslut det blå VGA-kabel til fjernsynet og computeren.
- 3 Tilslut det grønne lydkabel til stikket på fjernsynet og computeren.
- 4 Sæt fjernsynets og enhedens strømforsyningskabel i stikkontakten, og tænd fjernsynet og enheden.
- 5 Åbn skærmmenuen, og vælg VGA. Yderligere oplysninger finder du i afsnittet "Valg af input" pÂ [side 30](#page-29-2).

#### **Brug af SCART-stikket**

<span id="page-17-1"></span>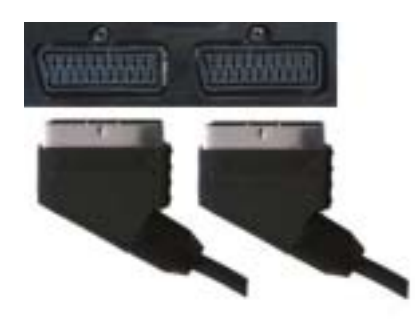

- 1 Sluk fjernsynet, og tag strømforsyningskablet ud af stikkontakten.
- 2 Tilslut enheden ved hjælp af SCART-kablet.
- 3 Sæt fjernsynets og enhedens strømforsyningskabel i stikkontakten, og tænd fjernsynet og enheden.
- 4 Åbn skærmmenuen, og vælg **SCART 1** eller **SCART 2**. Yderligere oplysninger finder du i afsnittet "**Valg af input**" pÂ [side 30](#page-29-2).

#### **Brug af CI-kortstikket**

Indsæt CI-modulet i CI-kortstikket, hvis du skal se tv-programmer fra en tjenesteudbyder.

<span id="page-18-0"></span>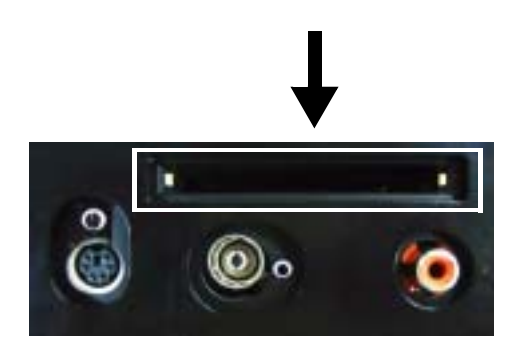

## <span id="page-19-2"></span><span id="page-19-1"></span><span id="page-19-0"></span>**Tilslutning af højttalere**

**ADVARSEL!** Læs og følg sikkerhedsinstruktionerne i *produktvejledningen*, før du installerer **og betjener din Dell™-enhed.** 

#### **Liste over standardtilbehør**

- $\bullet$  højttaler (2)
- $\bullet$  fod  $(2)$
- $\bullet$  beslag (4)
- $\bullet$  skrue (2)
- $\bullet$  højttalerkabel (2)

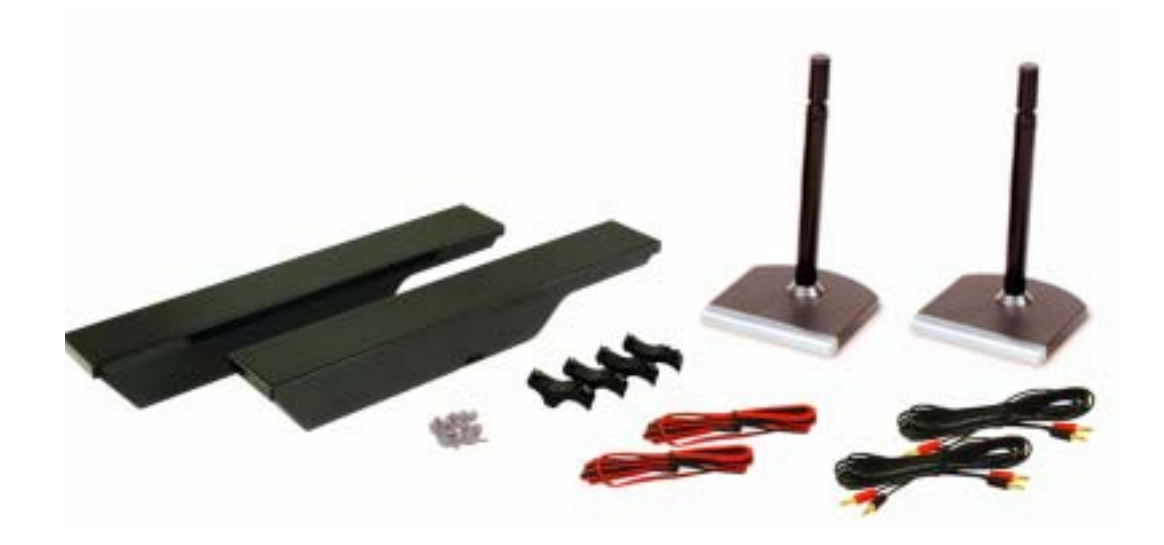

#### **Montering af højttalerne på foden**

- 1 Sæt foden ind i hullet under højttaleren.
- 2 Fastgør skruen på højttaleren.

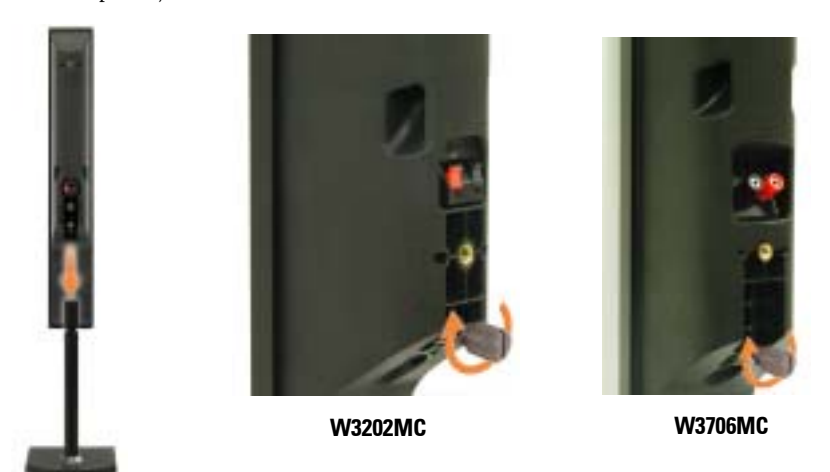

#### **Montering af højttalerne på fjernsynet**

- 1 Monter beslagene på højttalerne uden at fastgøre dem.
- 2 Monter beslagene på fjernsynet, og stram skruerne.
- 3 Stram skruerne på højttaleren.

**BEMÆRK:** Du kan bruge en skruetrækker for at sikre, at alle skuerne strammes ordentligt.

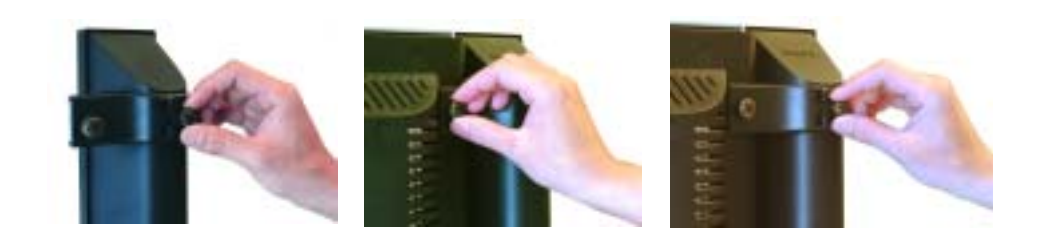

#### **Tilslutning af højttalerkablerne til højttaleren og fjernsynet**

- 1 Tilslut den ene ende af højttalerkablerne til de stik, der passer til kablernes farve, bag på højttaleren.
- 2 Tilslut den anden ende af højttalerkablerne til de stik, der passer til kablernes farve, bag på fjernsynet.

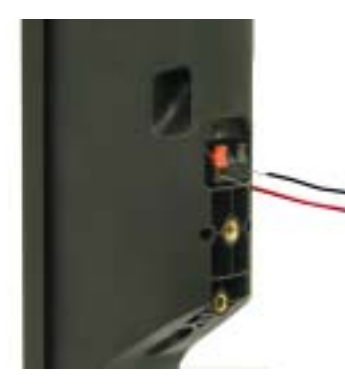

**W3202MC W3202MC**

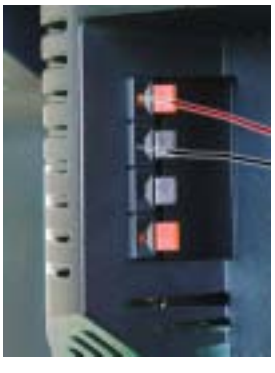

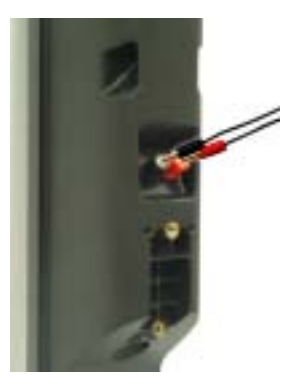

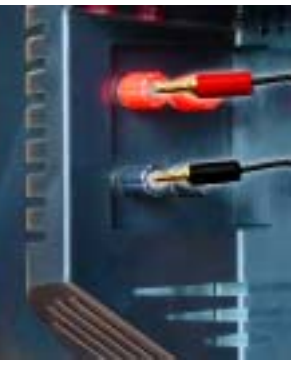

**W3706MC W3706MC**

# **3**

# <span id="page-22-0"></span>**Brug af fjernbetjeningen**

## <span id="page-22-1"></span>**Isætning af batterier**

Du skal indsætte tre AAA-batterier i fjernbetjeningen, inden du kan bruge den.

- 1 Skub batteridækslet åbent.
- 2 Sæt batterierne i. Sørg for, at batteriernes poler vender rigtigt, så + og på batterierne stemmer overens med symbolerne i batteriholderen.
- 3 Sæt batteridækslet på plads igen.

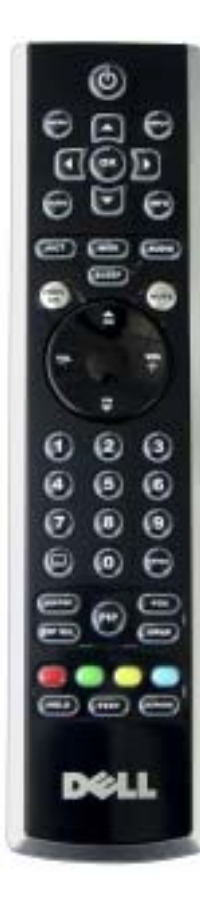

<span id="page-22-2"></span>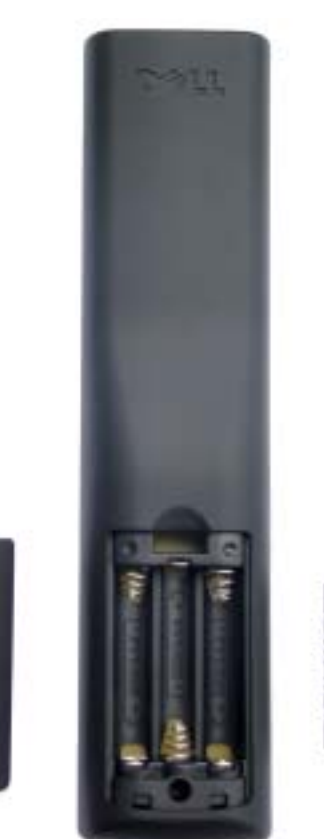

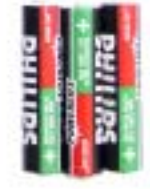

## <span id="page-23-0"></span>**Brug af fjernbetjeningen**

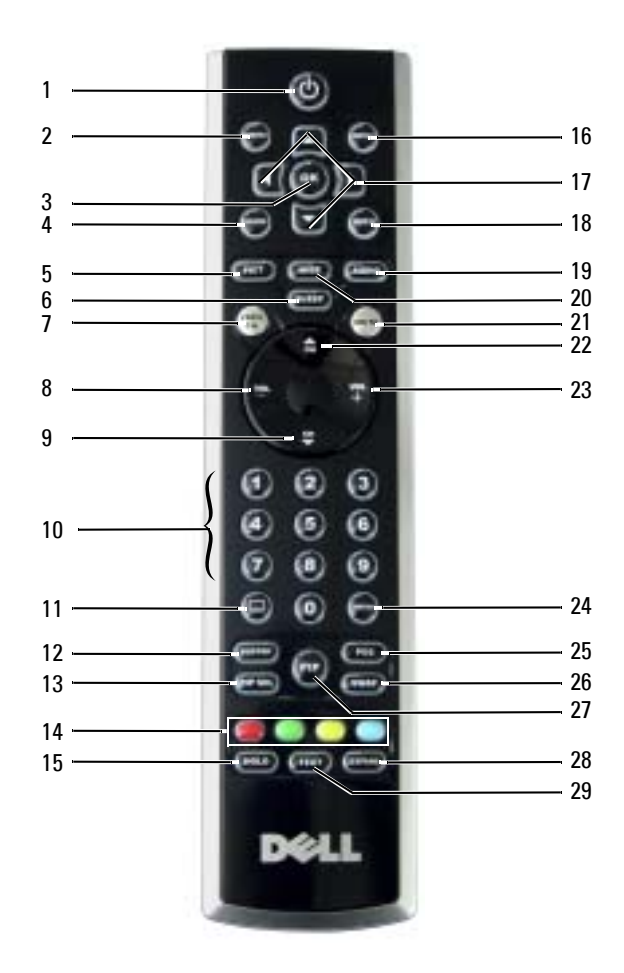

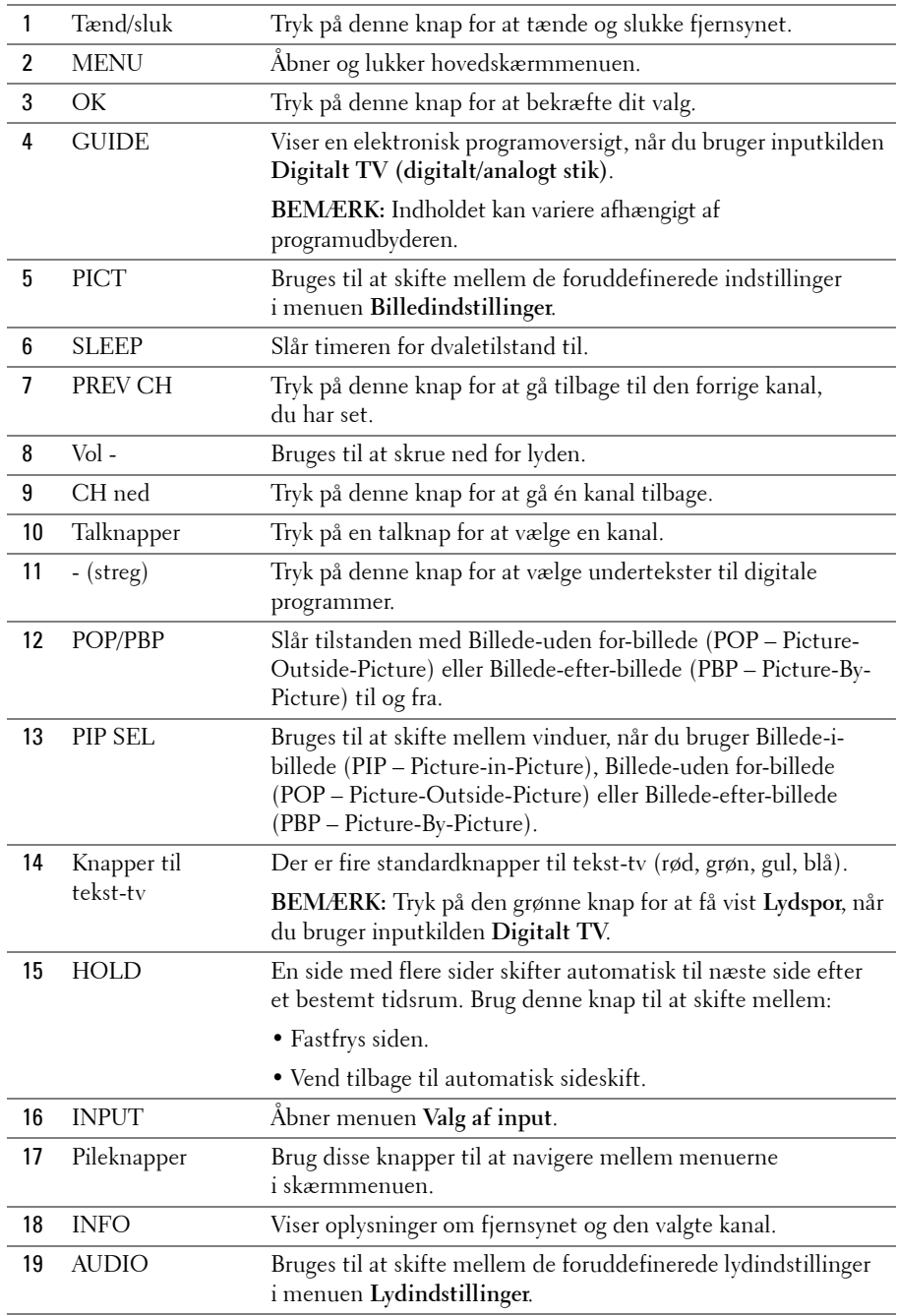

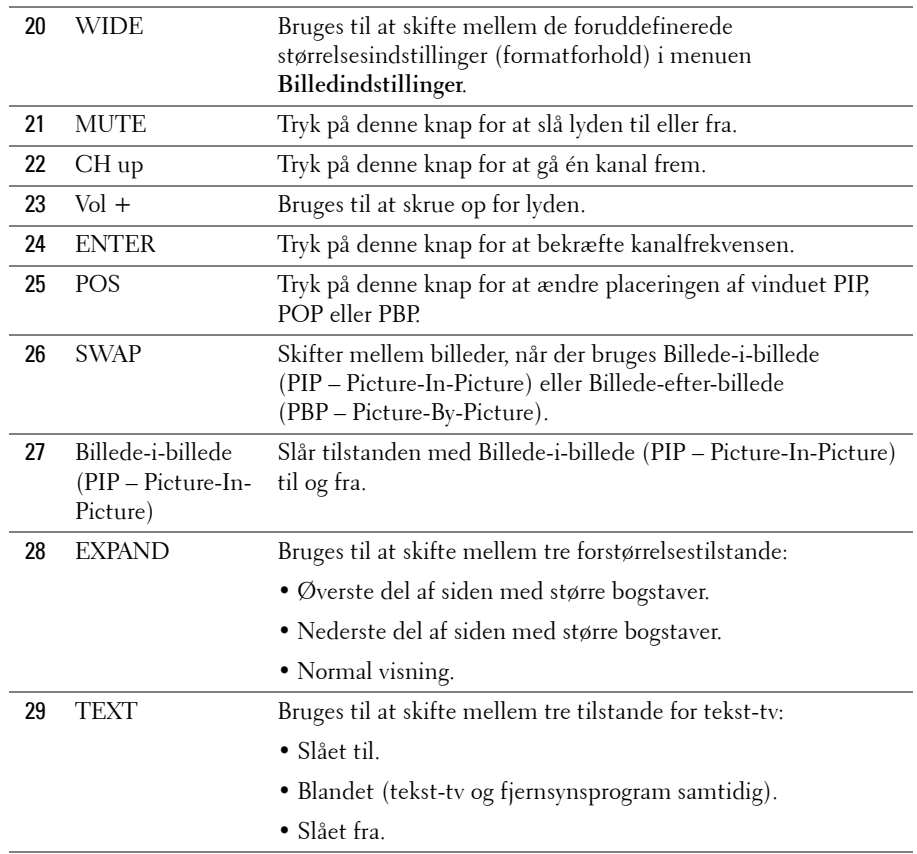

## <span id="page-25-1"></span><span id="page-25-0"></span>**Brug af fjernsynet med en universalfjernbetjening eller en indlæringsfjernbetjening**

Du kan programmere forudprogrammerede universalfjernbetjeninger til at styre følgende funktioner på dit Dell-fjernsyn:

- $\bullet$  Tænd/sluk
- Gå én kanal frem CH (op-symbol)
- Gå én kanal tilbage CH (ned-symbol)
- Skru op for lyden Vol +
- $\bullet$  Skru ned for lyden  $-Vol$  -
- · Slå lyden fra Mute
- $\bullet$  Valg af input Input Select

#### **BEMÆRK:** Forudprogrammerede universalfjernbetjeninger, der kommer på markedet i fremtiden, vil muligvis kunne styre flere funktioner.

Du kan programmere universalfjernbetjeninger, så de fungerer sammen med dit Dell-fjernsyn, på følgende måder:

- ï Brug Philips-koder, hvis vejledningen til fjernbetjeningen indeholder producentkoder.
- Hvis fjernbetjeningen har en søgefunktion, kan denne funktion muligvis bruges til at finde den rigtige kode.
- Hvis fjernbetjeningen har en indlæringsfunktion, kan du programmere visse knapper på den fra Dell-fjernbetjeningen, foruden de knapper, der er angivet ovenfor.

**BEMÆRK:** Se den dokumentation, der fulgte med universalfjernbetjeningen eller indlæringsfjernbetjeningen for at få flere oplysninger.

# <span id="page-28-4"></span><span id="page-28-2"></span><span id="page-28-0"></span>**Brug af skærmmenuen**

Fjernsynet har en skærmmenu, som giver dig mulighed for at vælge den rigtige inputkilde, ændre indstillingerne for billede og lyd, vælge at få vist Billede-i-billede (PIP – Picure-In-Picture), Billede-uden for-billede (POP – Picture-Outside-Picture) eller Billede-efter-billede (PBP – Picture-By-Picture) og aktivere forældrekontrolfunktionen.

## <span id="page-28-1"></span>**Brug af fjernbetjeningen i skærmmenuen**

**BEMÆRK:** Du kan åbne og foretage valg i skærmmenuen ved hjælp af lydstyrke- og kanalknapperne p fjernsynets frontpanel, eller du kan bruge fjernbetjeningen. I dette afsnit beskrives det, hvordan du bruger skærmmenuen ved hjælp af fjernbetjeningen, hvis ikke andet er nævnt.

1 Du åbner skærmmenuen ved at trykke på knappen Menu.

<span id="page-28-3"></span>Der vises otte ikoner nederst på skærmen.

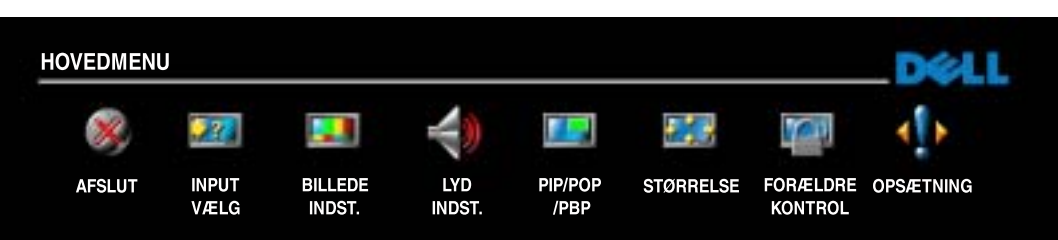

**BEMÆRK:** Ikonet Forældre kontrol vises kun, når inputkilden er Digitalt TV.

- 2 Brug venstre- og højreknapperne til at gå fra ét ikon til et andet. Ikonerne fremhæves, nÂr du flytter rundt mellem menupunkterne.
- **3** Du vælger en indstilling ved at trykke på knappen **OK**, når det ønskede ikon er fremhævet.
- 4 Der vises en ny menu for den valgte indstilling. Brug op- og nedknapperne til at navigere gennem de forskellige indstillinger.

**BEMÆRK:** Der vises en rød pil ud for den aktuelle indstilling, når du bevæger dig rundt mellem indstillingerne. Der vises et afkrydsningsmærke ud for den indstilling, du har valgt.

**5** Brug venstre- og højreknapperne og knappen **OK** til at ændre og vælge indstillinger.

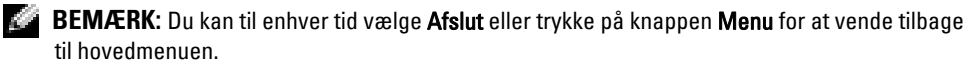

6 Når du har foretaget dine valg, skal du trykke på knappen **Menu** for at vende tilbage til hovedmenuen.

 $\,$ 7 $\,$  Hvis du vil forlade skærmmenuen, skal du vælge ikonet **Afslut** og trykke på **OK**.

## <span id="page-29-0"></span>**Valg af sprog til skærmmenuen**

- <span id="page-29-3"></span>1 Tryk på Menu for at åbne skærmmenuen.
- **2** Vælg Opsætning.
- <span id="page-29-4"></span>3 Vælg Sprog i menuen Opsætning, og vælg det ønskede sprog til skærmmenuen.

## <span id="page-29-2"></span><span id="page-29-1"></span>**Valg af input**

I menuen **Valg af input** kan du vÊlge den rigtige kilde ud fra, hvordan dit fjernsyns- og videoudstyr er tilsluttet. Tryk på Input på fjernbetjeningen for at gå direkte til menuen **Valg af input**. Du kan også trykke på Menu og vælge Input vælg i hovedmenuen.

Hvis du bruger inputkilden **TV** eller **Digitalt TV**, kan du forudindstille de kanaler, der kan vises. Gå til **Hovedmenu**, vælg Opsætning, vælg Kanalopsætning, og vælg derefter Autosøg eller **Manuel s¯gning**.

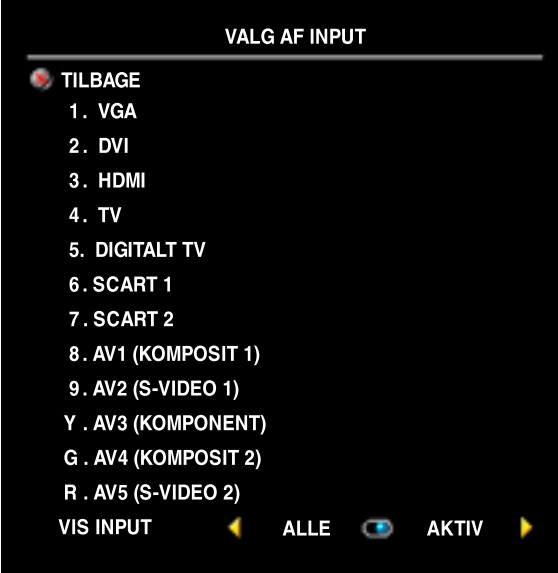

**VGA** — Vælg denne indstilling, hvis computeren er tilsluttet VGA-stikket. Se "**Underside**" pÂ [side 7](#page-6-1) for at finde ud af, hvor VGA-stikket er placeret.

 $DVI$   $\sim$  Vælg denne indstilling, hvis fjernsynet skal bruges som computerskærm, og computeren er tilsluttet, eller hvis du har tilsluttet en enhed som f.eks. en dvd-afspiller/optager, der bruger DVI-kablet. Se "**Underside**" pÂ [side 7](#page-6-1) for at finde ud af, hvor DVI-stikket er placeret.

**HDMI** — Vælg denne indstilling, hvis du har tilsluttet en enhed, f.eks. en dvd-afspiller/optager, via HDMI-stikket. Se "**Underside**" pÂ [side 7](#page-6-1) for at finde ud af, hvor HDMI-stikket er placeret.

 $TV - V$ ælg denne indstilling, hvis antennen er tilsluttet TV IN-stikket.

Se "Underside" på [side 7](#page-6-1) for at finde ud af, hvor TV IN-stikket er placeret.

**DIGITALT TV** — Vælg denne indstilling, hvis antennen er tilsluttet TV IN-stikket. Se "Underside" pÂ [side 7](#page-6-1) for at finde ud af, hvor TV IN-stikket er placeret.

**SCART 1 og SCART 2** — Vælg en af disse indstillinger, hvis du har tilsluttet en videoenhed, f.eks. en dvd-afspiller/optager, til et af SCART-stikkene på fjernsynets underside. Se "**Underside**" på [side 7](#page-6-1) for at finde ud af, hvor SCART-stikkene er placeret.

**AV1 (KOMPOSIT 1)** – Vælg denne indstilling, hvis du har tilsluttet en videoenhed, f.eks. et videospilsystem, til kompositstikkene til video og lyd på fjernsynets underside. Se "**Underside**" pÂ [side 7](#page-6-1) for at finde ud af, hvor kompositstikkene til video og lyd er placeret (**AV1 IN**).

**AV2 (S-VIDEO 1)** — Vælg denne indstilling, hvis du har tilsluttet en videoenhed, f.eks. et videokamera, til S-Video- og lydstikkene på fjernsynets underside. Se "Underside" på [side 7](#page-6-1) for at finde ud af, hvor S-Video- og lydstikkene er placeret (**AV2 IN**).

**AV3 (KOMPONENT)** — Vælg denne indstilling, hvis du har tilsluttet en videoenhed, f.eks. en dvd-afspiller/optager eller en boks til kabel-tv, til komponentstikkene til lyd og video på fjernsynets underside. Se "**Underside**" pÂ [side 7](#page-6-1) for at finde ud af, hvor komponentstikkene til lyd og video er placeret (**AV3 IN**).

**AV4 (KOMPOSIT 2)** — Vælg denne indstilling, hvis du har tilsluttet en videoenhed, f.eks. et videospilsystem, til kompositstikkene til video og lyd på siden af fjernsynet. Se "**Venstre side**" på [side 6](#page-5-1) for at finde ud af, hvor kompositstikkene til video og lyd er placeret (**Video, venstre. højre**).

**AV5 (S-VIDEO 2)** — Vælg denne indstilling, hvis du har tilsluttet en videoenhed, f.eks. et videokamera, til S-Video- og lydstikkene på siden af fjernsynet. Se "Venstre side" på [side 6](#page-5-1) for at finde ud af, hvor S-Video- og lydstikkene er placeret (**S-Video**, venstre, højre).

**VIS INPUT** — Indstillingen **Vis input** giver dig mulighed for at vælge **Aktiv** og **Alle**. Hvis du vælger Aktiv, bliver der søgt efter, hvilke stik der er i brug. De tilgængelige inputkilder er angivet med hvidt, og de inputkilder, der ikke er tilgÊngelige, er angivet med grÂt. **Alle** viser alle inputkilder, og du har mulighed for at vælge alle inputkilderne, også selvom du ikke har tilsluttet nogen enheder.

**BEMÆRK:** Under TV-menuindstillinger i menuen Opsætning kan du indstille Valg af input til at vise den enhed, du har tilsluttet. AV3 (KOMPONENT) kan f.eks. angive DVD, når menuen Valg af input er åben.

## <span id="page-31-0"></span>**Billedindstillinger**

Menuen **Billedindstillinger** giver dig mulighed for at justere billedets udseende, herunder farve og lysstyrke.

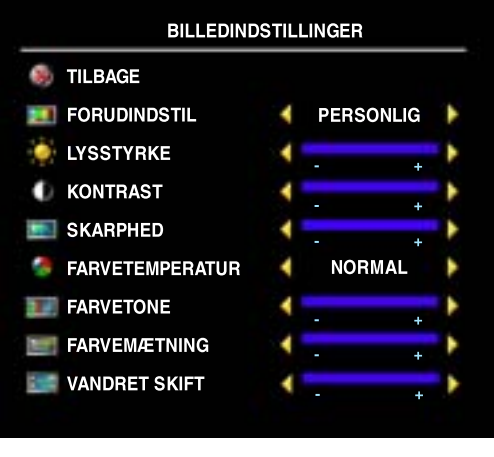

<span id="page-31-3"></span>Hvis du vælger en af følgende foruddefinerede billedindstillinger, opdateres de enkelte indstillinger automatisk.

- **ï Film**
- **ï Sport**
- **ï Svagt signal**
- **ï Multimedia**

Hvis du vælger **Personlig**, kan du ændre de enkelte indstillinger, f.eks. **Lysstyrke** og **Farve**.

Der er følgende foruddefinerede Farvetemperatur:

- **Naturlig:** den normale paneltemperatur
- ï **Normal:** 6.500K
- **Blå**: 9300K
- <span id="page-31-2"></span>• Rød: 5700K

Brug indstillingen **Vandret skift** til at justere billedets vandrette placering.

## <span id="page-31-1"></span>**Lydindstillinger**

Menuen Lydindstillinger giver dig mulighed for at justere lyden, så den passer bedst muligt til den type udsendelse, du ser.

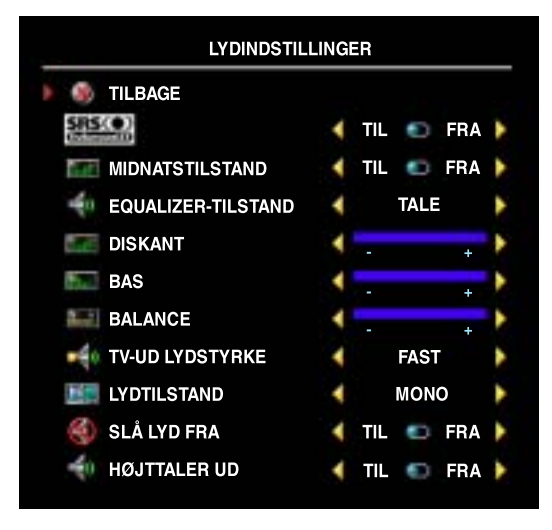

**SRS O** SRS TruSurround XT — Leverer virtuel surroundsound via to højttalere fra en hvilken som helst kilde. Herved skabes et bredere lydbillede med en dyb og fyldig bas.

**Midnatstilstand** - Udjævner de store variationer i lydstyrken mellem taleog actionscener.

Hvis du vælger en af de følgende foruddefinerede indstillinger for

**Equalizer-tilstand**, opdateres de enkelte lydniveauer automatisk:

- **ï Musik**
- **ï Teater**
- **ï Tale**

Hvis du vÊlger **Personlig**, kan du justere de enkelte lydniveauer, f.eks. **Diskant**, **Bas** og **Balance**.

**TV-ud lydstyrke — Vælg indstillingen Fast**, hvis du vil justere lydstyrken ved hjælp af fjernbetjeningen eller lydstyrkeknappen på en tilsluttet lydmodtager. Vælg **Variabel**, hvis du vil justere lydstyrken ved hjælp af fjernsynets fjernbetjening eller knapperne på frontpanelet. Hvis du vælger **Variabel**, kan du justere fjernsynets lydstyrke, men ikke en tilsluttet lydmodtagers lydstyrke.

Brug indstillingen **Lydtilstand** til at vÊlge **Mono**, **Stereo**, **Dobbelt 1**, **Dobbelt 2**, **Nicam**, **Nicam-ST**, **Nicam-D1** og **Nicam-D2**.

Brug indstillingen Slå lyd fra til at slå fjernsynets lyd til eller fra, og brug **Højttaler ud** til at slå lyden fra højttaleren til eller fra.

## <span id="page-32-1"></span><span id="page-32-0"></span>**PIP/POP/PBP**

Du kan se to aktive kilder samtidigt ved hjælp af Billede-i-billede (PIP – Picture-In-Picture), Billedeuden for-billede (POP – Picture-Outside-Picture) eller Billede-efter-billede (PBP – Picture-By-Picture).

Fjernbetjeningen har følgende PIP-/POP-/PBP-indstillinger:

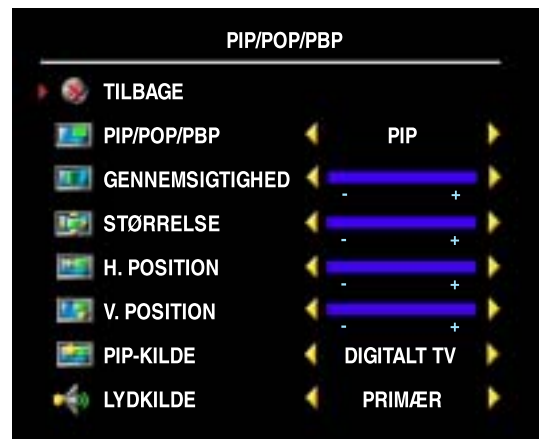

- ï Du kan sl **PIP**, **POP** og **PBP** til og fra ved hjælp af knappen PIP eller POP/PBP på fjernbetjeningen.
- Hvis PIP- eller PBP-tilstand er aktiveret, kan du bruge knappen **SWAP** p fjernbetjeningen til at skifte mellem de to vinduer.
- Brug knappen **POS** på fjernbetjeningen til at skifte mellem, hvilket hjørne på skærmen PIP-vinduet vises.

I skærmmenuen kan du ændre **PIP-vinduernes** gennemsigtighed, størrelser og vandrette og lodrette placering ved hjælp af indstillingerne **Gennemsigtighed, Størrelse** og **H** position

(vandret) og V position (lodret). Når du vælger den vandrette retning, kan du bruge - til at flytte vinduet mod venstre og + til at flytte vinduet mod højre. Når du justerer den vandrette retning, angiver 0 toppen af skærmen, og 100 angiver bunden af skærmen.

Der er tre indstillinger for **POP** (Billede-uden for-billede):

- **POP1** Et stort POP-vindue til venstre og et mindre, centreret vindue til højre.
- **POP3** Et stort POP-vindue til venstre og tre mindre vinduer stillet oven på hinanden til højre.
- **POP12** Et stort, centreret POP-vindue omgivet af tolv mindre vinduer.

**POP-scanning** giver dig mulighed for at vælge **Sekventiel** eller **Flydende**. I tilstanden **Flydende** afspilles de valgte kanaler, der vises i vinduerne, fra kilden. I tilstanden **Sekventiel** skiftes der til hvert vindue, og alle de forvalgte kanaler afspilles. Rotationen kører gennem alle tilgængelige kanaler, inden den startes igen ved den laveste kanal.

#### **PIP-/POP-/PBP-kompatibilitet**

Når du bruger PIP/POP/PBP, kan du vælge alle de inputkilder, der vises i PIP/POP/PBP-vinduerne. De eneste inputkilder, der ikke fungerer sammen, er **HDMI** med **HDMI**, **DVI** med **DVI** og **HDMI** med **DVI**.

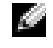

<span id="page-33-1"></span>**BEMÆRK:** Hvis du bruger indstillingen POP, kan der kun vælges inputkilderne TV, AV1, AV2, AV4 og AV5 til underskærmen.

## <span id="page-33-0"></span>**Størrelse**

Størrelse giver dig mulighed for at justere billedets udseende.

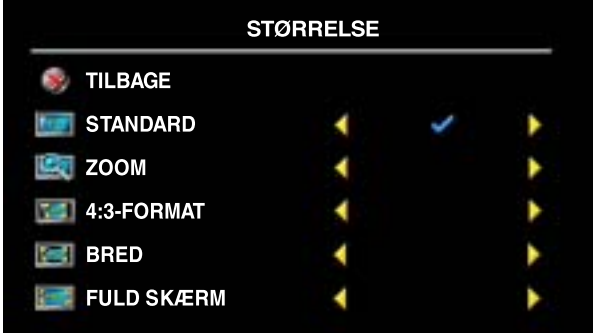

Brug følgende indstillinger til at justere formatforholdet:

**Standard** — Det bedste valg til visning af digitalt tv eller dvd-film i formaterne 16:9 og 22:9.

**Zoom** — Det bedste valg til visning af fjernsyn, video eller dvd-film i formatet 4:3.

4:3-format — Det bedste valg til visning af fjernsyn, video eller dvd-film i formatet 4:3.

Bred - Det bedste valg til visning af digitalt tv eller dvd-film i formaterne 16:9 og 22:9.

Fuld skærm — Det bedste valg til visning af digitalt tv eller dvd-film i formatet 16:9.

BEMÆRK: De fleste dvd-film har oplysninger om understøttede formater på emballagen. **ASSES** 

## <span id="page-34-3"></span><span id="page-34-0"></span>**Forældrekontrol**

**BEMÆRK:** Menuen Forældre kontrol vises kun, når inputkilden er Digitalt TV.

Funktionen Forældre kontrol giver dig mulighed for at blokere visse kanaler eller programmer, så børn ikke kan se programmer, som ikke passer til deres alder.

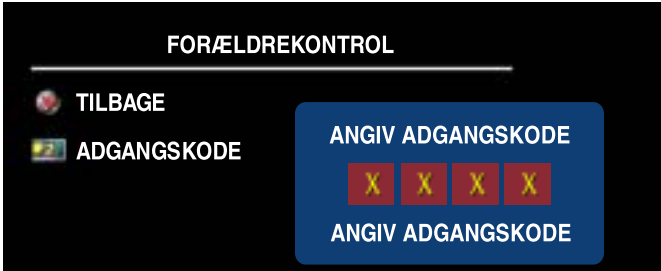

Du skal bruge en adgangskode for at kunne åbne menuen **Forældre kontrol**. Først gang, du vil åbne menuen, skal du bruge adgangskoden 3355. Du kan få oplysninger om, hvordan du opretter en ny adgangskode, i afsnittet "Oprettelse af en adgangskode" på [side 35](#page-34-1).

Du kan vælge følgende indstillinger, der blokerer indhold, i menuen **DTV klassifikation**:

- **•** Bloker alt Blokerer for alle kanaler.
- 7, 12, 15 og 18 Blokerer film ud fra deres aldersklassificering.
- Vis alt Alle kanaler vises.

#### <span id="page-34-2"></span><span id="page-34-1"></span>**Oprettelse af en adgangskode**

Første gang, du åbner menuen **Forældre kontrol**, kan du angive din egen adgangskode på fire cifre. Hvis du mister eller glemmer din adgangskode, kan du bruge standardkoden.

- 1 Vælg Skift kode i menuen Forældre kontrol.
- 2 Angiv en ny adgangskode ved hjælp af talknapperne på fjernbetjeningen.
- **3** Vælg Afslut.

## <span id="page-35-1"></span><span id="page-35-0"></span>**Opsætning**

Indstillinger i menuen **Opsætning** giver dig mulighed for at justere skærmmenuens udseende, ændre sproget i skærmmenuen (se "Valg af sprog til skærmmenuen" på [side 30\)](#page-29-0) og gendanne

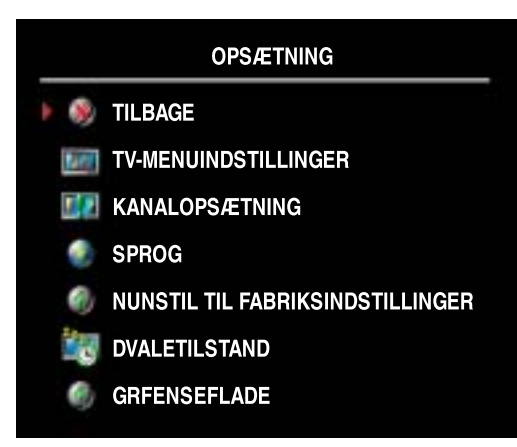

fabriksindstillingerne.

Brug indstillingen **OSD-timeout** i menuen **TV-menuindstillinger** til at angive, hvor længe skærmmenuen skal vises. Den maksimale visningstid er 60 sekunder.

Du kan bruge **TV-knap lÂs** til at lÂse knapperne på bundpanelet. Når denne indstilling er valgt, er det kun funktionerne for tænd/sluk-knappen, der fungerer. Hvis du vil låse knapperne op, skal du holde knappen til at skrue op for lyden og knappen til at gå én kanal frem nede samtidigt i 10 sekunder.

<span id="page-35-2"></span>Indstillingen **Kanalopsætning** giver dig mulighed

for at justere indstillingerne for bestemte kanaler og de foruddefinerede kanaler, der kan ses. Vælg Autosøg eller Manuel søgning for at søge efter de tilgængelige kanaler. Du kan stoppe søgningen ved at trykke på knappen **Menu** eller **OK** på fjernbetjeningen. Vælg **Kanalredigering** for at redigere kanalerne.

Hvis du bruger TV IN-stikket, skal du foruddefinere kanalerne for bÂde inputkilden **Digitalt TV** og **TV**.

Timeren for dvaletilstand, **Dvaletilstand**, gør det muligt at angive et tidsrum, hvorefter fjernsynet bliver slukket automatisk. Du kan vælge fra 10 minutter til 3 timer.

Indstillingen Grænseflade (CI) giver dig mulighed for at få vist den aktuelle status for CI-modulet. De oplysninger, der vises om hvert enkelt Grænseflade, kan variere, afhængigt af den anvendte CI-type.

# <span id="page-36-2"></span><span id="page-36-0"></span>**Fejlfinding i forbindelse med fjernsynet**

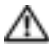

**ADVARSEL!** Hvis der på noget tidspunkt kommer røg eller står flammer ud fra fjernsynet, skal du kontakte Dell. Forsøg ikke selv at foretage nogen form for fejlfinding.

## <span id="page-36-1"></span>**Fejlfindingstip**

**BEMÆRK:** Nogle problemer kan skyldes enheden. Se dokumentationen til eventuelle enheder, der er tilsluttet til fjernsynet.

De fleste problemer med fjernsynet skyldes sandsynligvis, at der ikke er valgt den rigtige inputkilde. Hvert stik på fjernsynet (på siden og i bunden) er tilknyttet en inputkilde. Disse inputkilder hedder **AV1** til **AV5** i menuen **Valg af input**.

- AVI (Komposit 1) Kompositstikket i bunden af fjernsynet.
- AV2 (S-Video 1) S-Video-stikket i bunden af fjernsynet.
- AV3 (Komponent) Komponentstikket i bunden af fjernsynet.
- AV4 (Komposit 2) Kompositstikket på siden af fjernsynet.
- AV5 (S-Video 2) S-Video-stikket på siden af fjernsynet.

Du kan også vælge følgende inputkilder:

- **TV** TV IN-stikket i bunden af fjernsynet.
- **DIGITALT TV** TV IN-stikket i bunden af fjernsynet.
- VGA VGA-stikket i bunden af fjernsynet.
- DVI DVI-stikket i bunden af fjernsynet.
- HDMI HDMI-stikket i bunden af fjernsynet.
- **SCART 1** SCART-stikket i bunden af fjernsynet.
- SCART 2 SCART-stikket i bunden af fjernsynet.

## <span id="page-37-1"></span><span id="page-37-0"></span>**Generelle problemer**

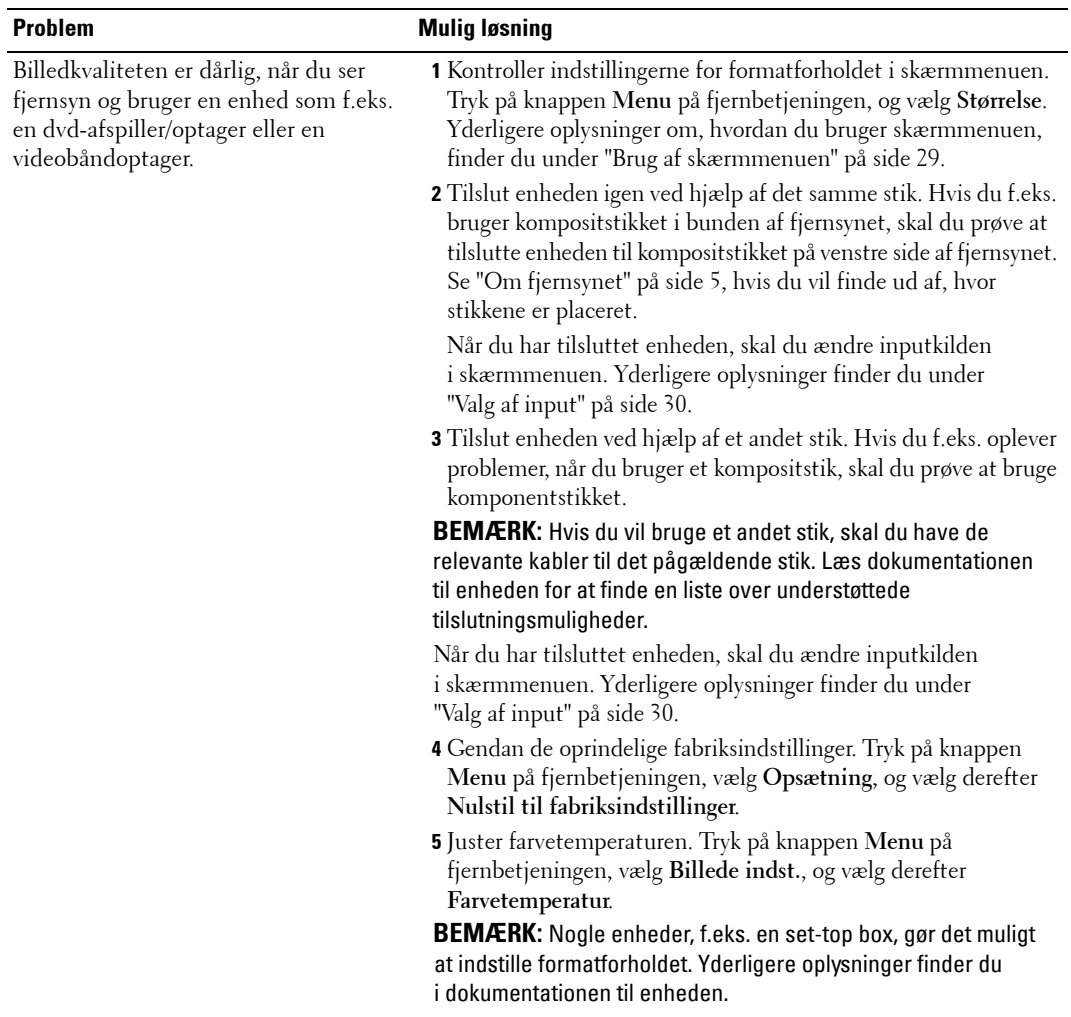

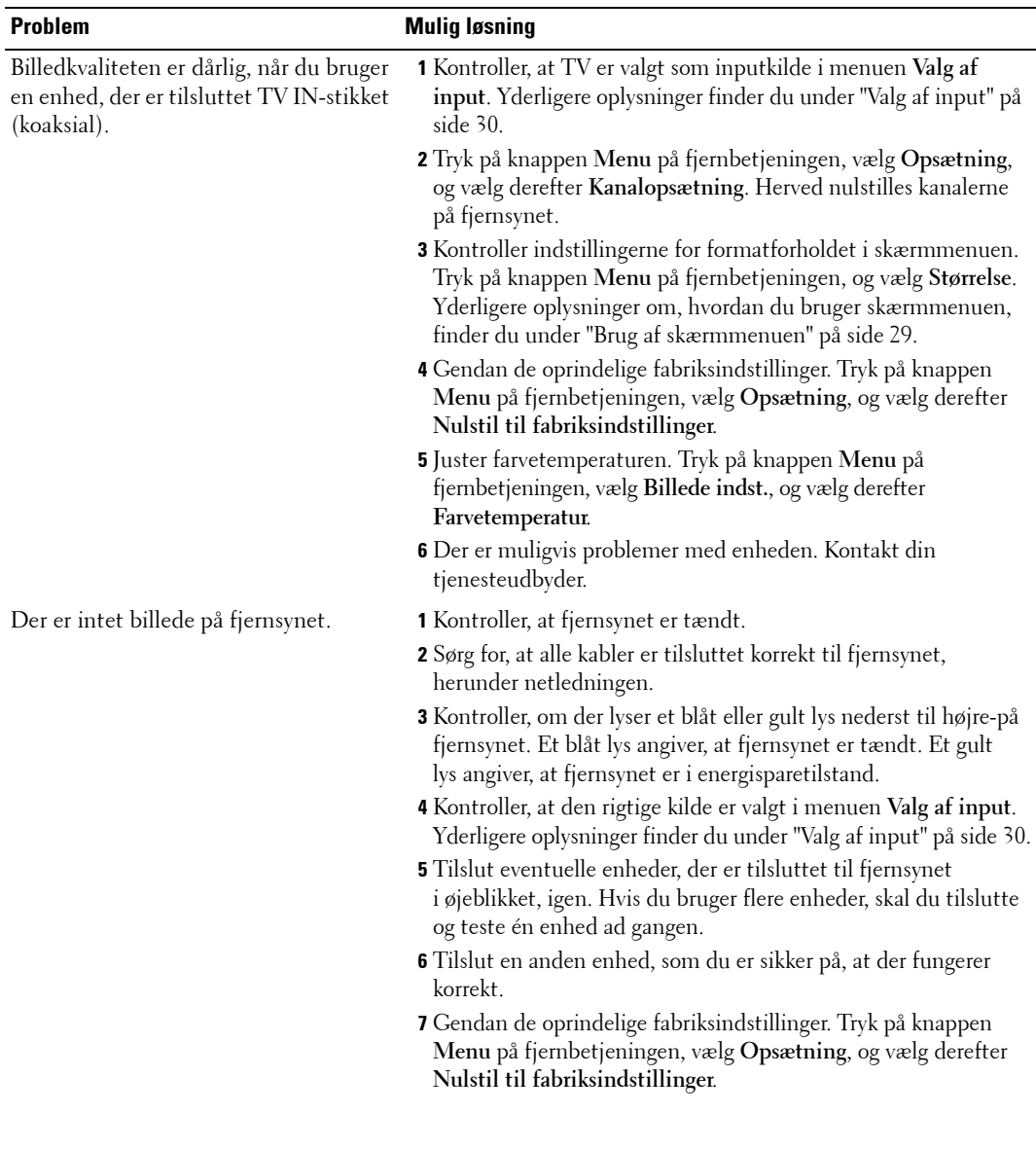

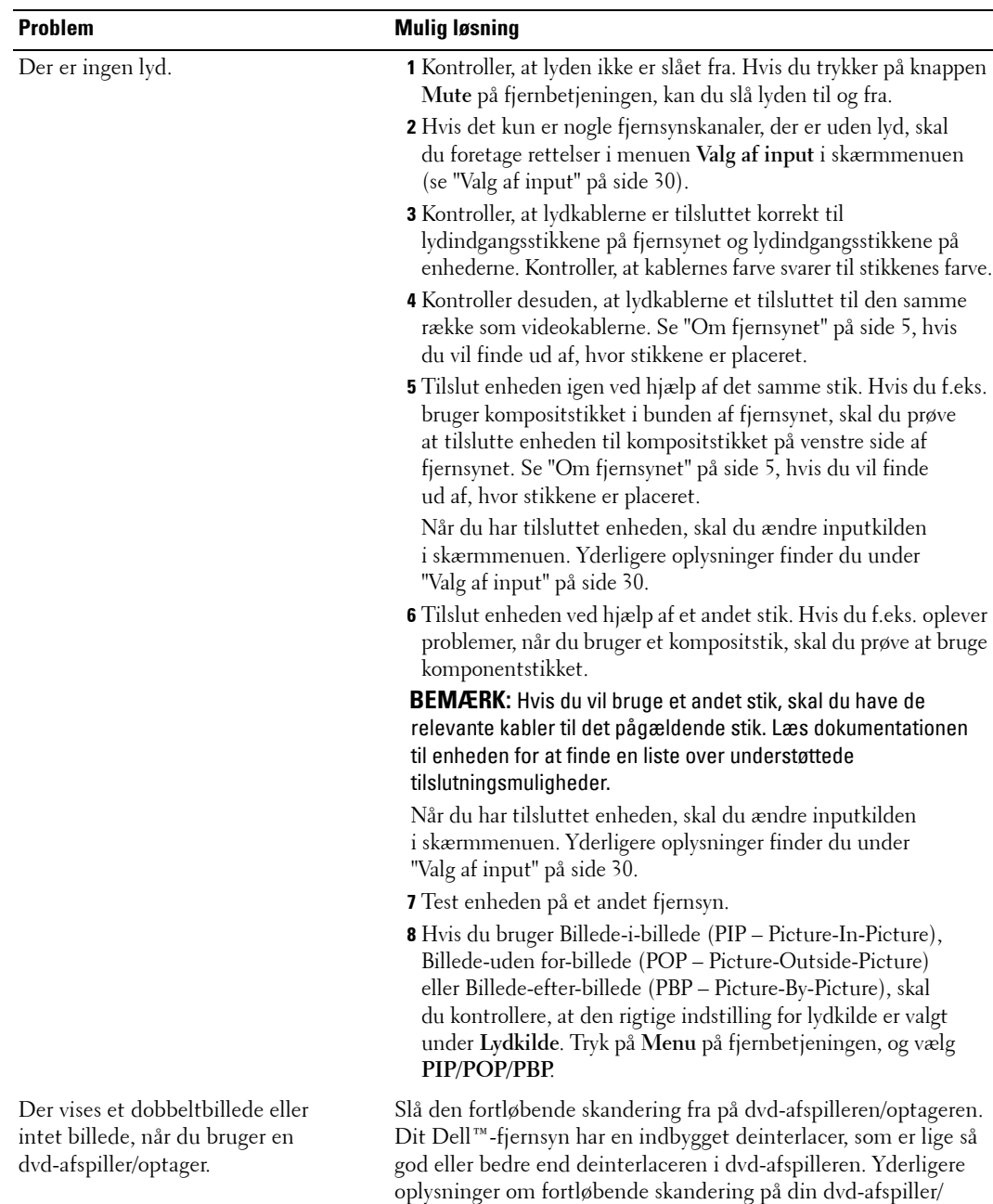

optager finder du i dokumentationen til dvd-afspilleren/optageren.

**40** Fejlfinding i forbindelse med fjernsynet

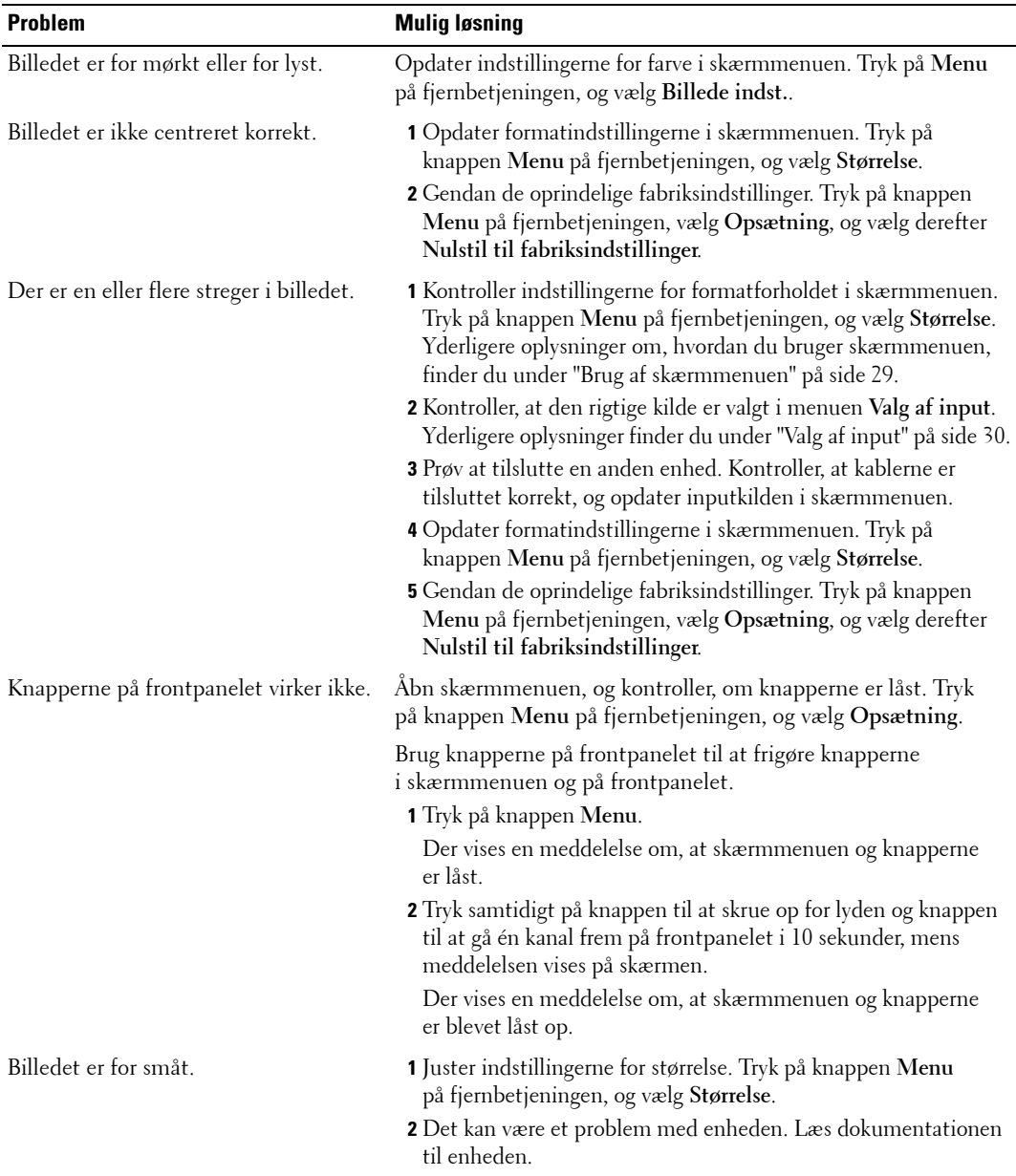

## <span id="page-41-3"></span><span id="page-41-0"></span>**Meddelelser i skærmmenuen**

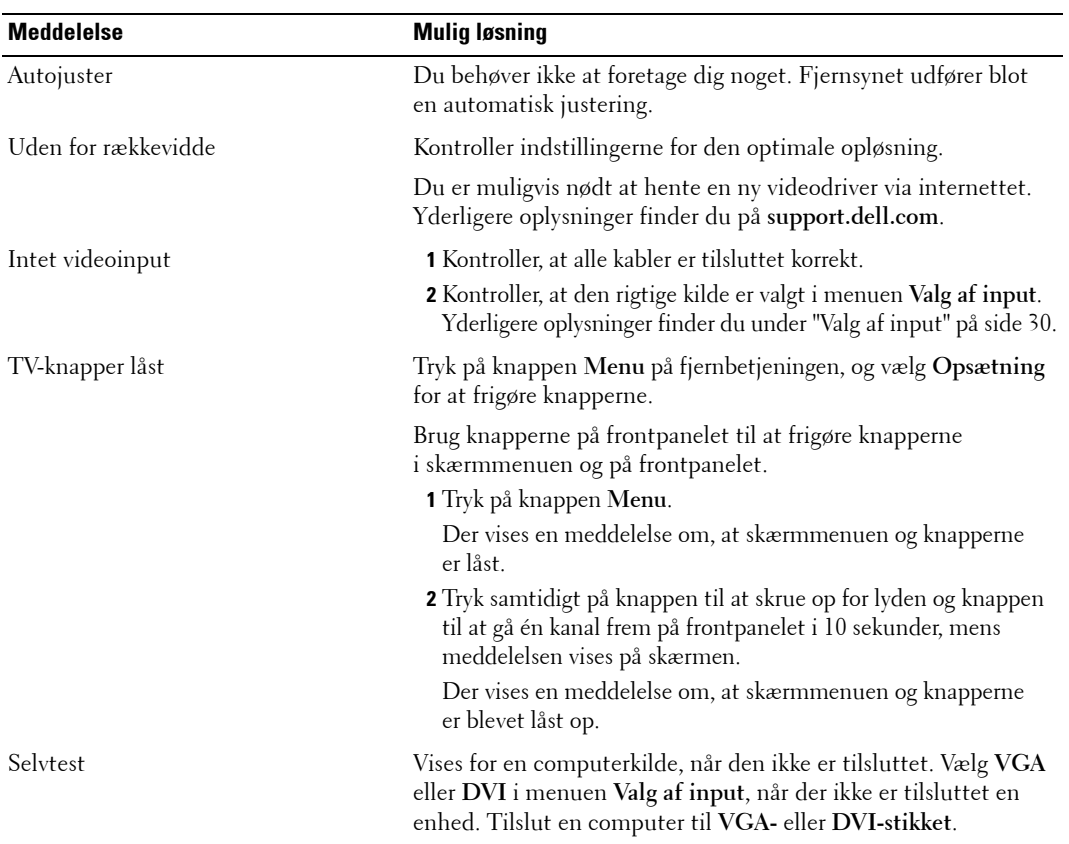

Når du bruger fjernsynet, kan der blive vist følgende meddelelser.

## <span id="page-41-2"></span><span id="page-41-1"></span>**Problemer med fjernbetjeningen**

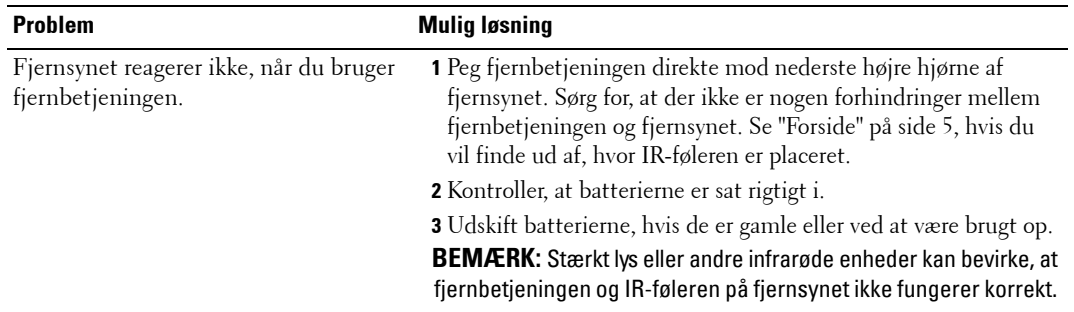

## <span id="page-42-2"></span><span id="page-42-0"></span>**Brug af selvtestfunktionen, nÂr fjernsynet er tilsluttet en computer**

Når din computer er tilsluttet til fjernsynet ved hjælp af DVI- eller VGA-stikket, kan du bruge selvtestfunktionen for at kontrollere, om fjernsynet fungerer korrekt. Hvis der ikke vises noget billede på fjernsynet, når fjernsynet og computeren er tilsluttet korrekt, kan du køre selvtesten ved at gennemføre følgende trin:

- 1 Sluk computeren og fjernsynet.
- 2 Tag videokablet ud af stikket bag på computeren.
- **3** Tænd fjernsynet.

Hvis fjernsynet fungerer korrekt, men ikke modtager et videosignal, vises dialogboksen "Dell - Self-Test Feature Check" på skærmen (med sort baggrund).

Når tilstanden til selvtest er aktiv, lyser strømindikator blåt, og selvtestmønstret ruller over skærmen. Denne dialogboks vises også ved normal drift, hvis videokablet bliver trukket ud af stikket eller bliver beskadiget.

4 Sluk fjernsynet, og tilslut videokablet igen; og tænd derefter computeren og fjernsynet. Hvis der stadig ikke er noget billede på fjernsynsskærmen, er der muligvis problemer med computeren eller skærmkortet.

<span id="page-42-3"></span>Yderligere oplysninger finder du i dokumentationen til computeren.

#### **Problem Mulig løsning** Billedet er dÂrligt centreret eller for smÂt. **1** Brug **Autojuster** til at kontrollere indstillingerne under **Billede**. Tryk på Menu for at åbne skærmmenuen, vælg **Billede**, og vælg derefter **Autojuster**. **2** Kontroller indstillingerne for den optimale opløsning. Du er muligvis nødt at hente en ny videodriver via internettet. Yderligere oplysninger finder du på support.dell.com. **BEMÆRK:** Nogle ældre videokort understøtter muligvis ikke fjernsynets indstillinger for opløsning.

## <span id="page-42-1"></span>**Problemer, når fjernsynet bruges som skærm**

**BEMÆRK:** Du kan kun tilslutte din computer til fjernsynet ved hjælp af et VGA-stik.

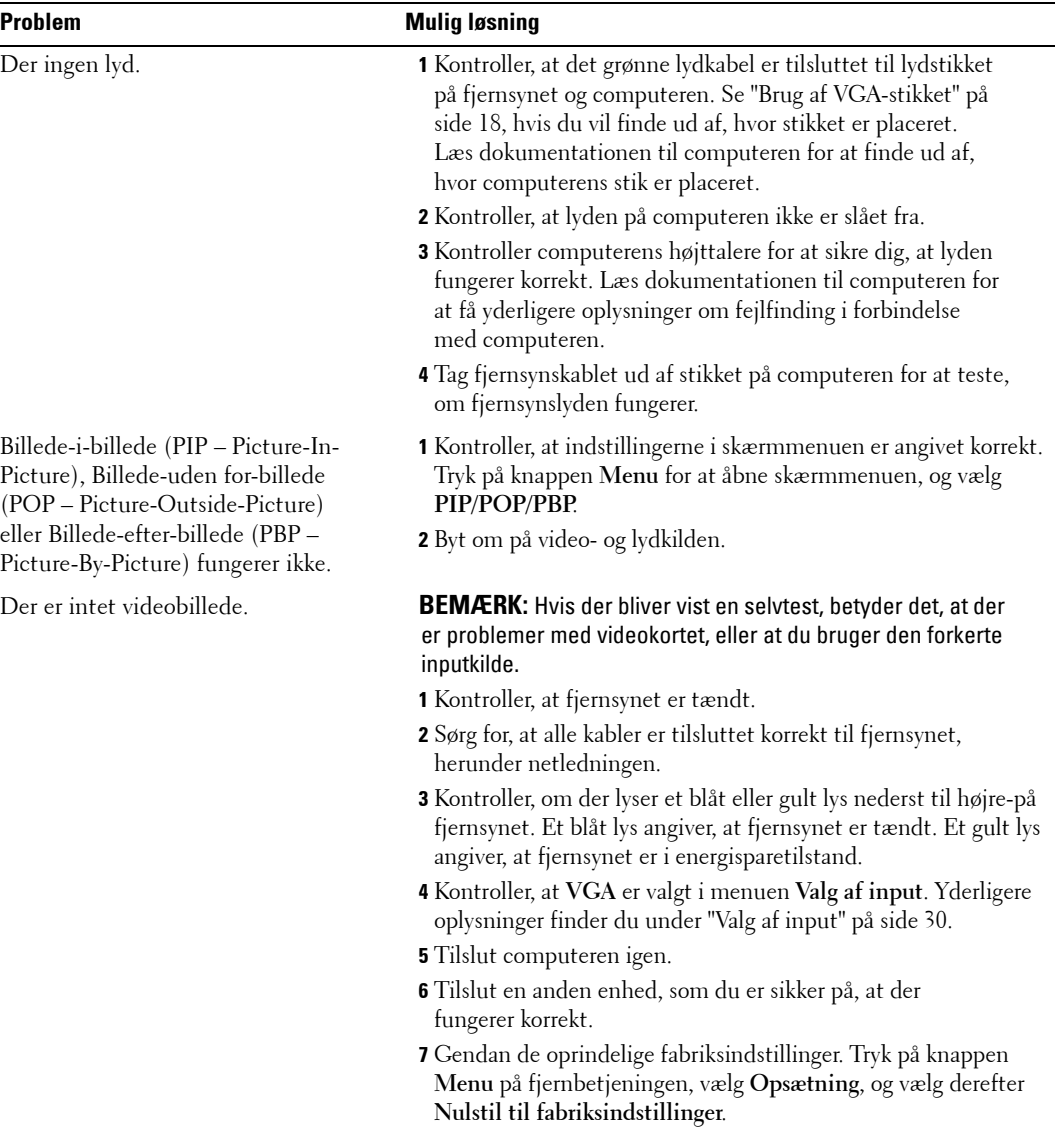

# <span id="page-44-2"></span><span id="page-44-1"></span><span id="page-44-0"></span>**Fjernsynets specifikationer**

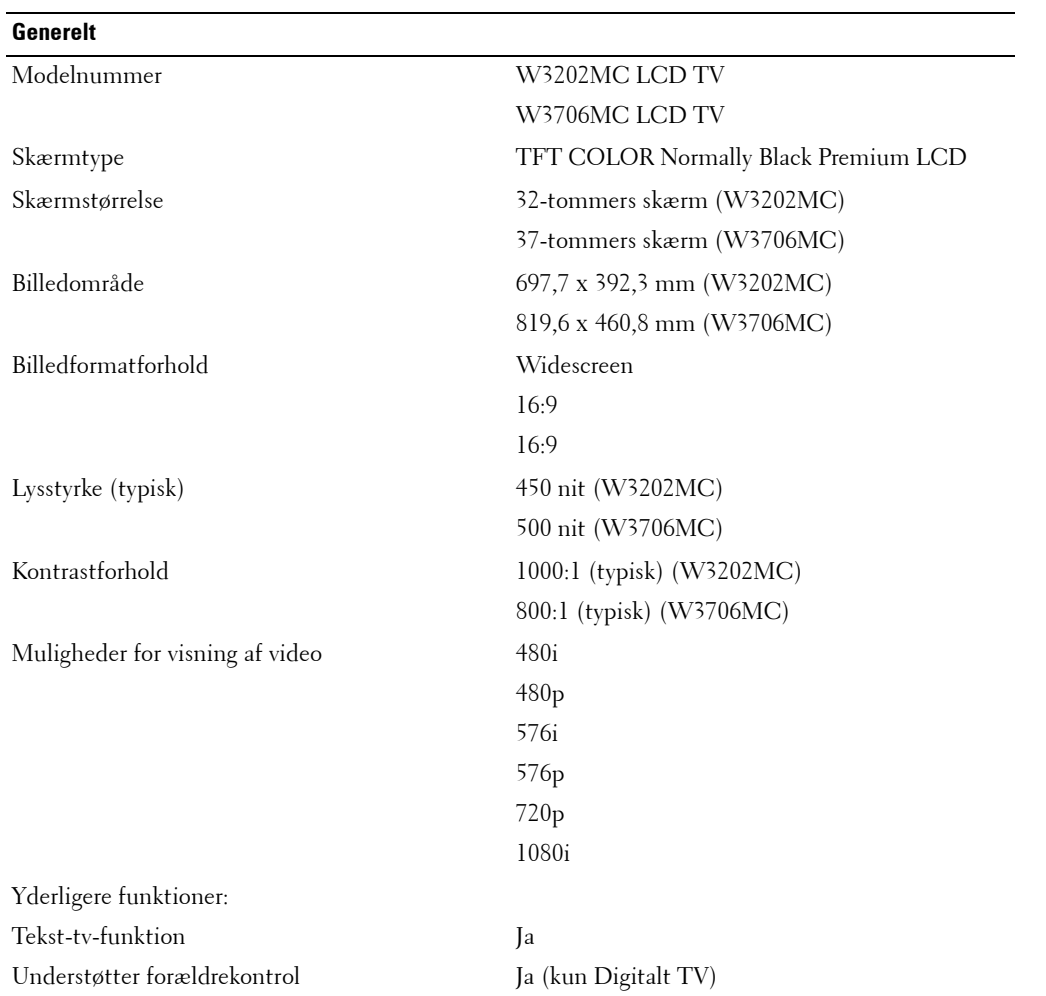

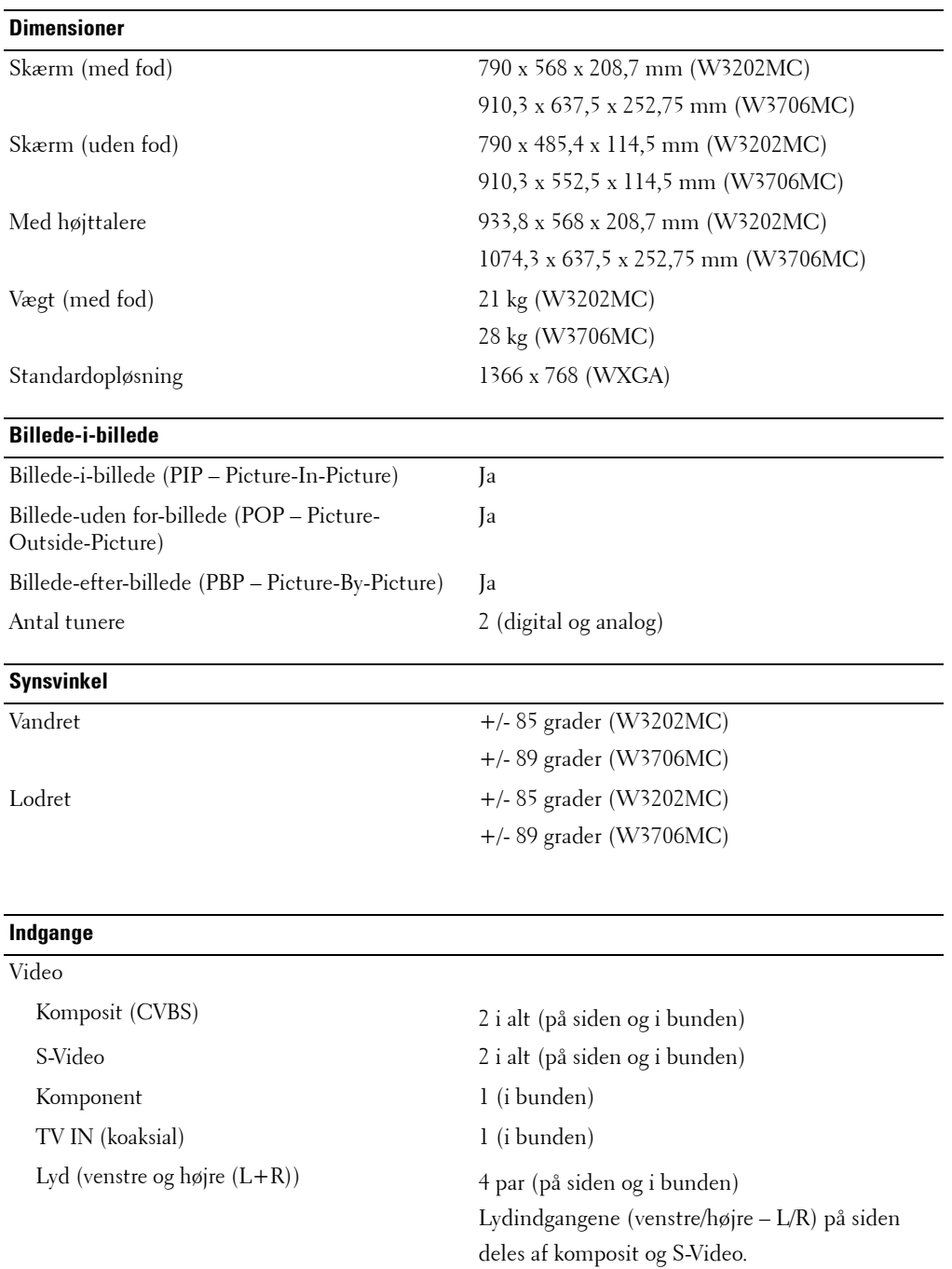

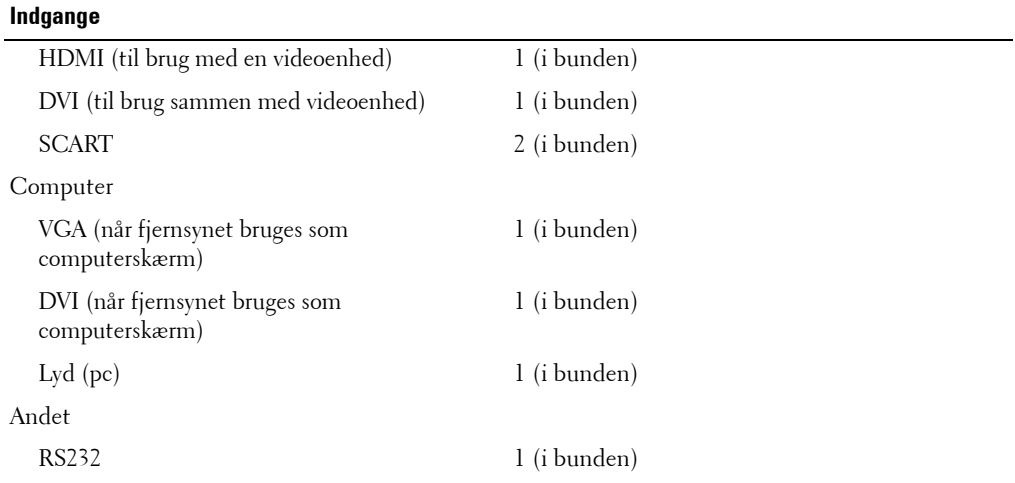

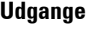

Digital lydudgang til koaksialkabel 1 (i bunden) Lydudgang til subwoofer 1 (i bunden) Lydudgang (venstre og højre (L+R)) 1 par (i bunden) SCART 2 (i bunden)

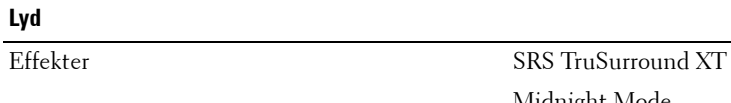

Højttalere (separate) 15 watt pr. kanal

Midnight Mode 30 watt i alt

# <span id="page-48-1"></span><span id="page-48-0"></span>**SÂdan kontakter du Dell**

Du kan kontakte Dell elektronisk via følgende websteder:

- **ï www.dell.com**
- **ï support.dell.com** (teknisk support)
- ï **premiersupport.dell.com** (teknisk support for kunder fra bl.a. uddannelsessektoren, den offentlige sektor, sygehusvæsenet og kunder fra erhvervslivet, herunder Premier-, Platinum- og Gold-kunder)

Du finder adresser på websteder for dit land eller område i nedenstående tabel.

**BEMÆRK:** Frikaldsnumrene kan kun bruges i det land, de er angivet for.

**BEMÆRK:** I nogle lande skal der bruges et separat telefonnummer for at få teknisk hjælp til Dell Inspiron™ XPS-computere. Hvis der ikke er angivet et specifikt telefonnummer til teknisk support til Inspiron XPS-computere, kan du kontakte Dell via det angivne telefonnummer til tekniske support. Herfra vil du blive stillet om til den relevante afdeling.

Hvis du ønsker at kontakte Dell, skal du bruge de elektroniske adresser, telefonnumre og koder, der er angivet i nedenstående tabel. Kontakt en lokal eller international operatør, hvis du har brug for hjælp til at finde ud af, hvilke koder du skal bruge.

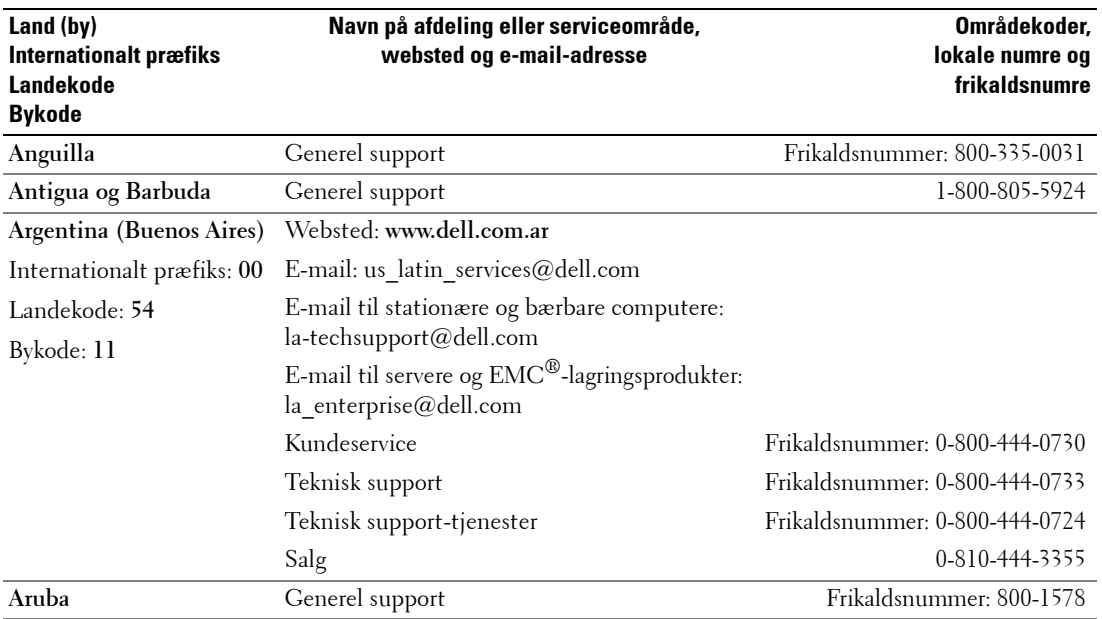

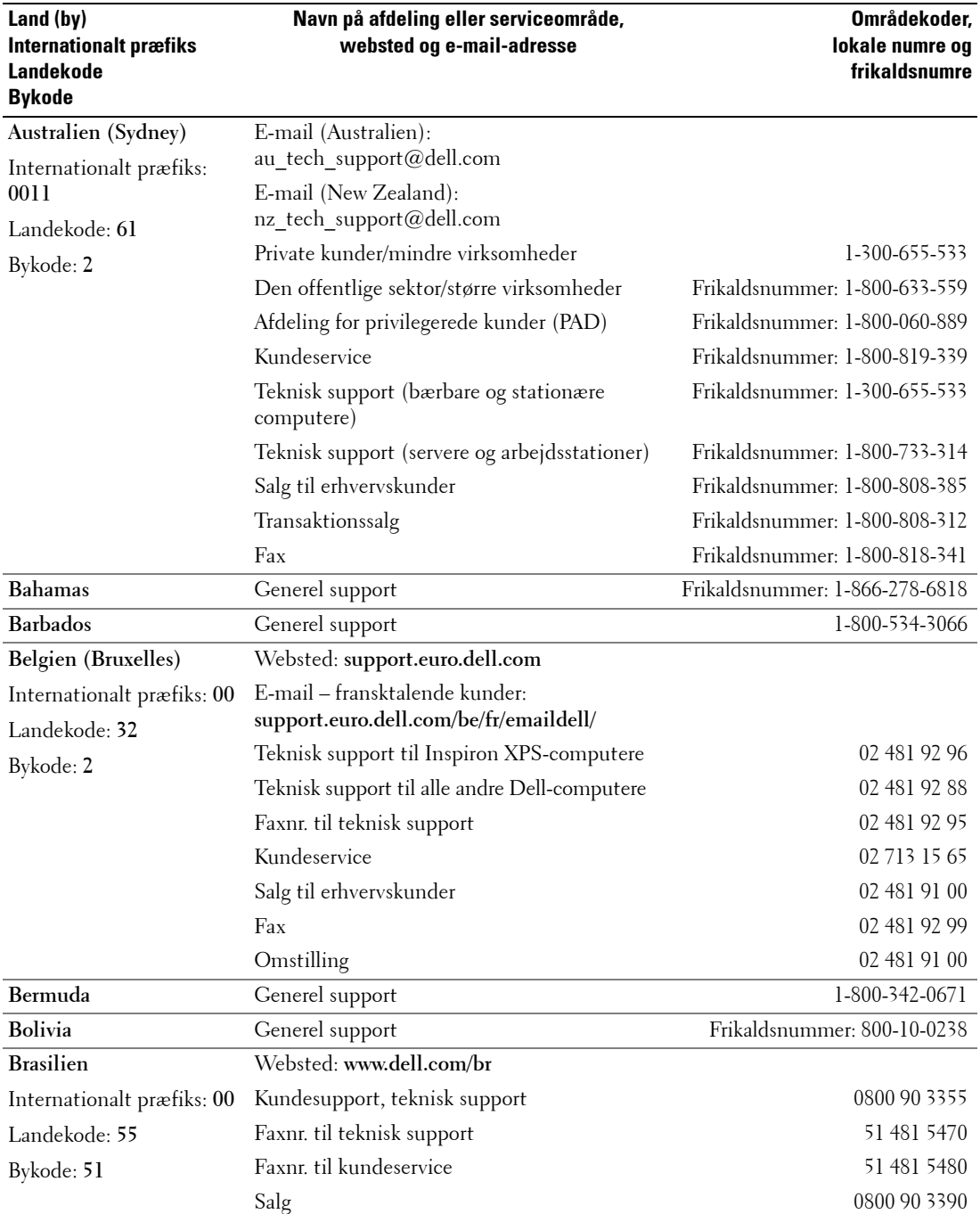

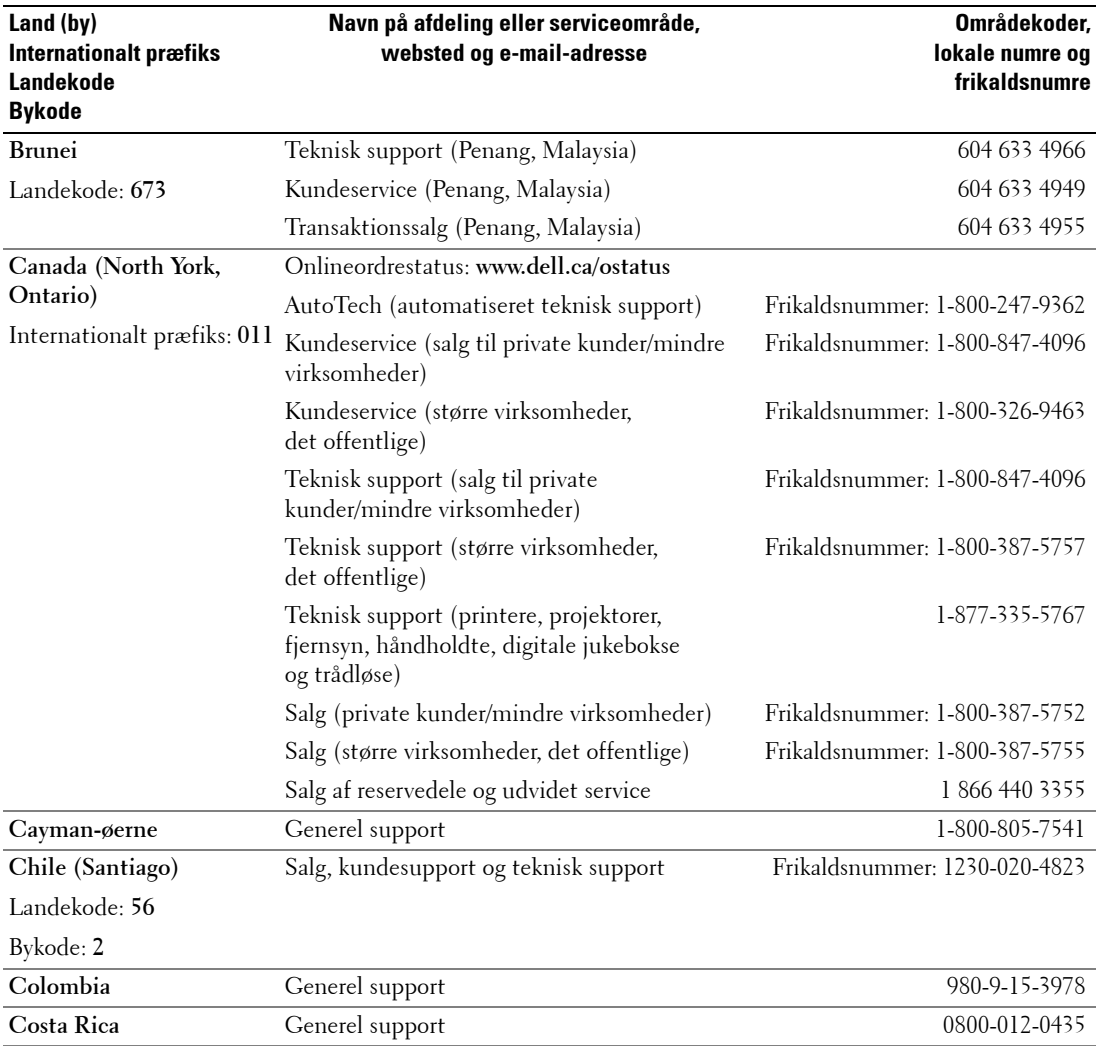

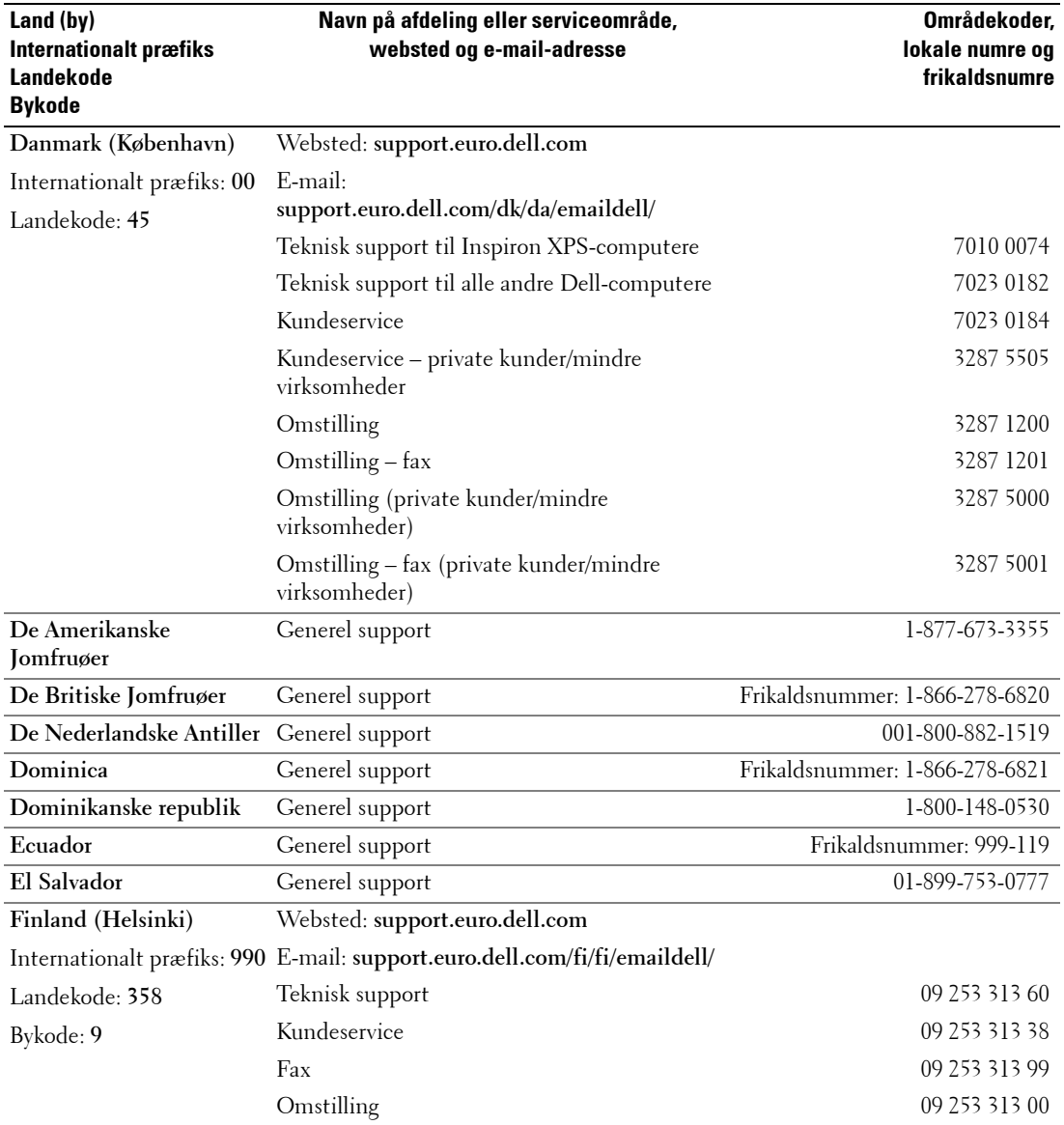

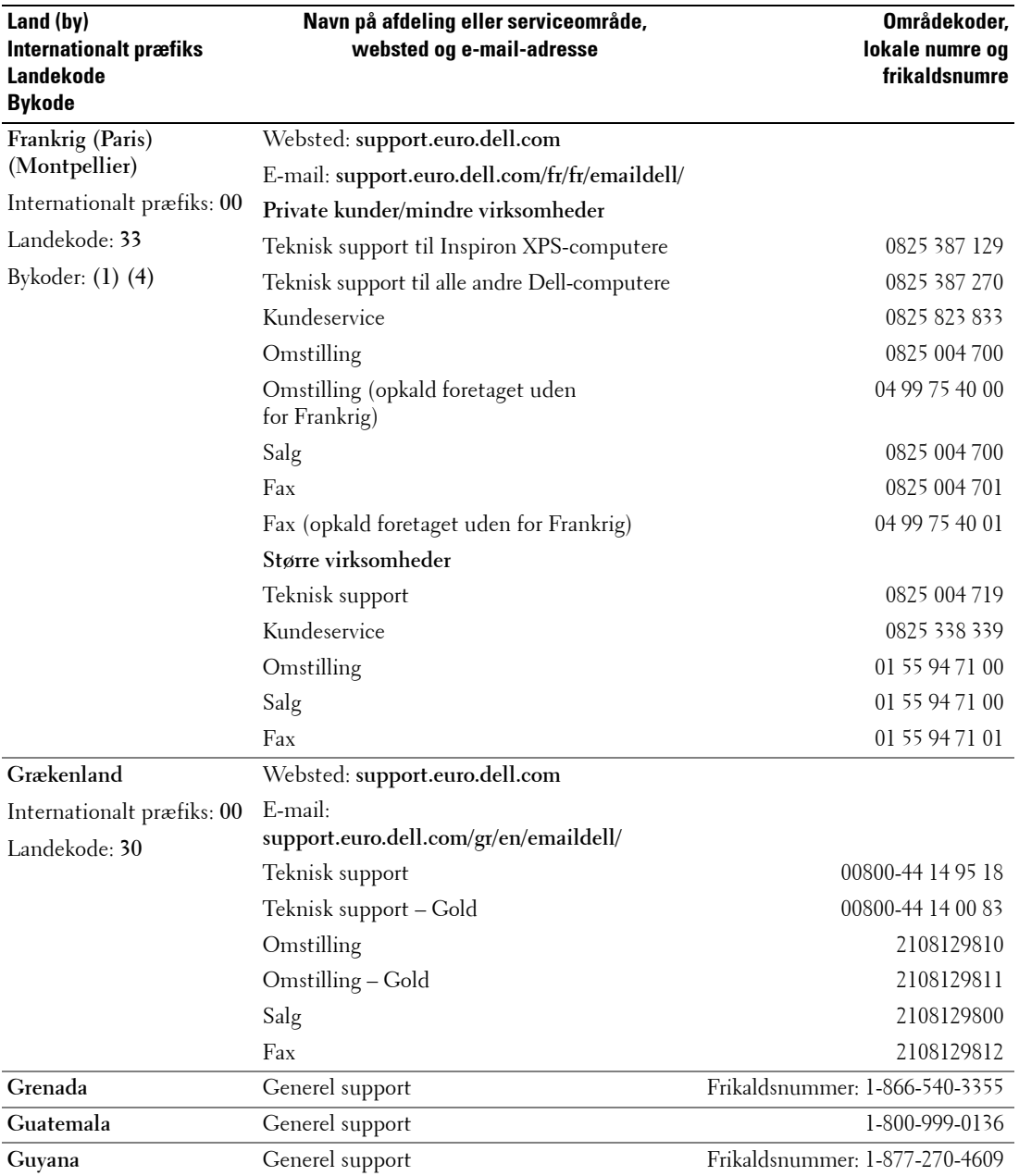

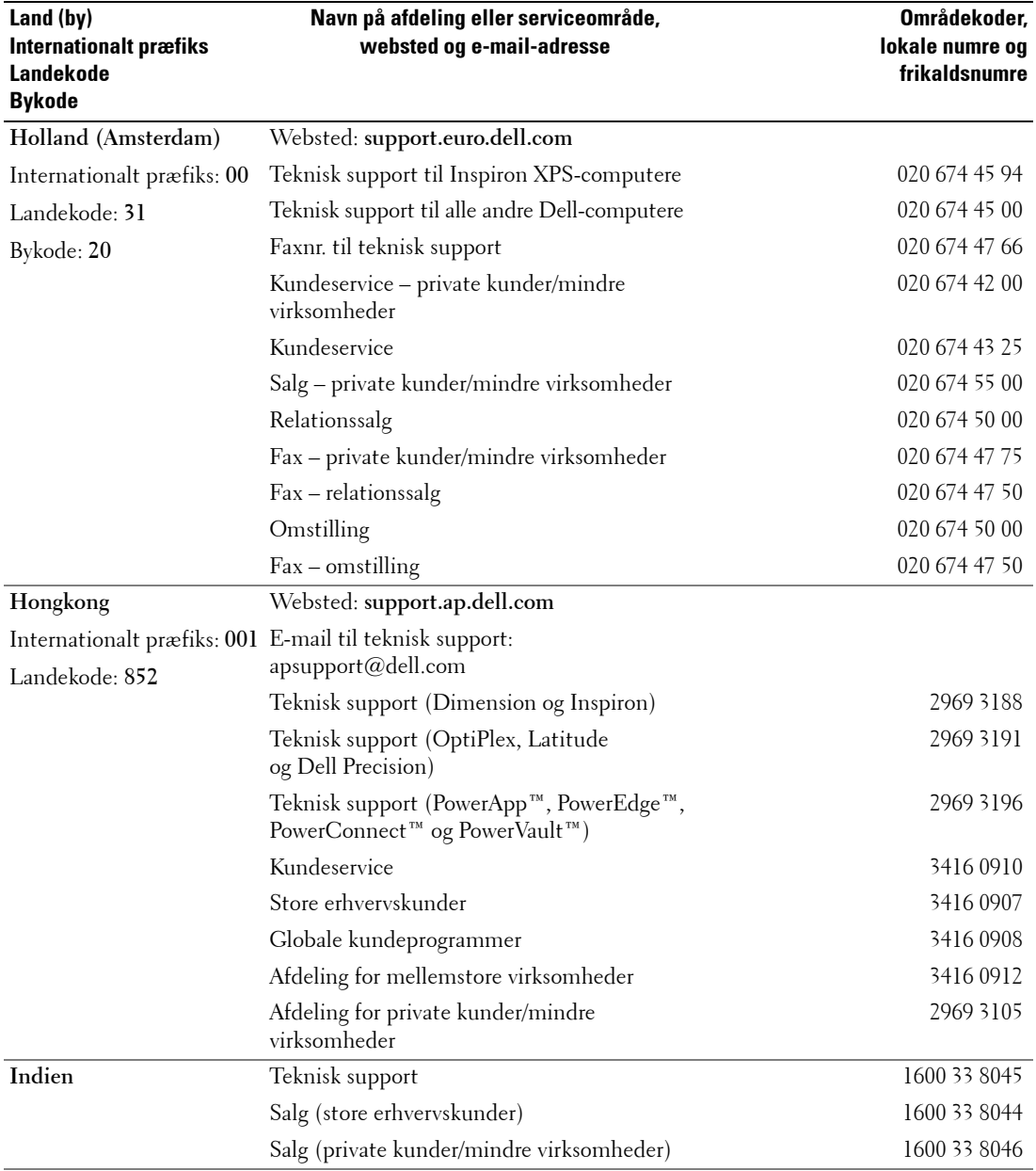

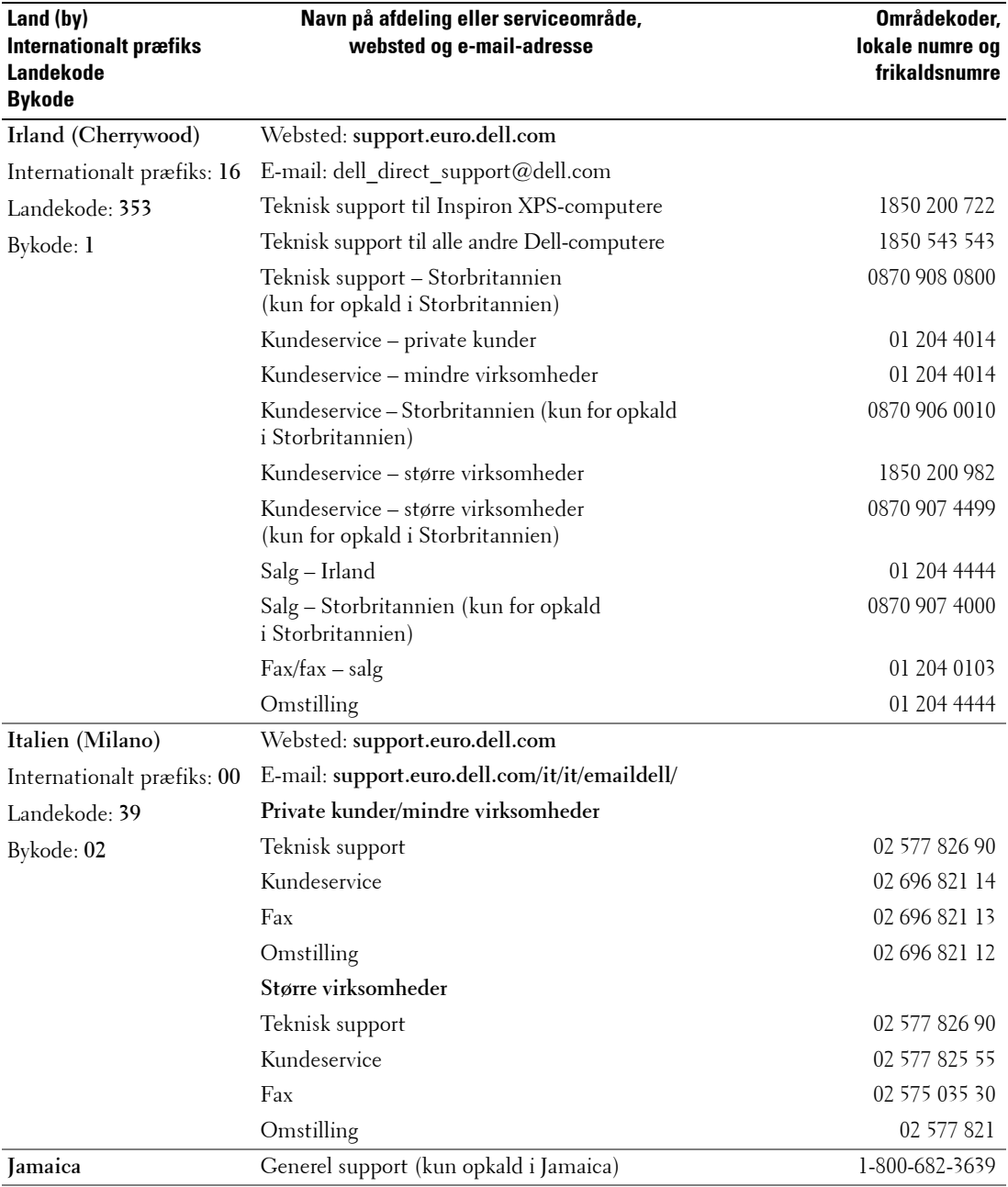

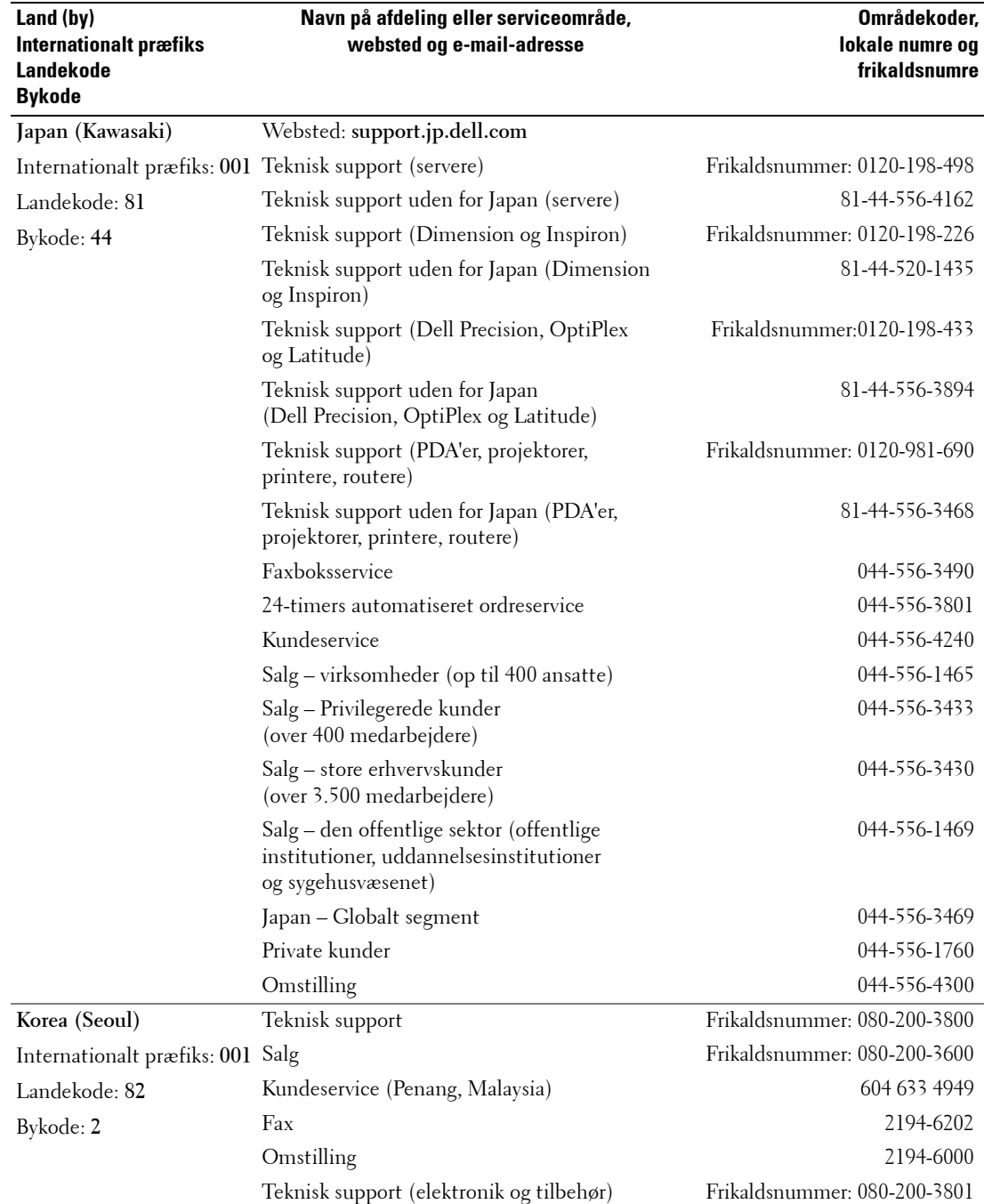

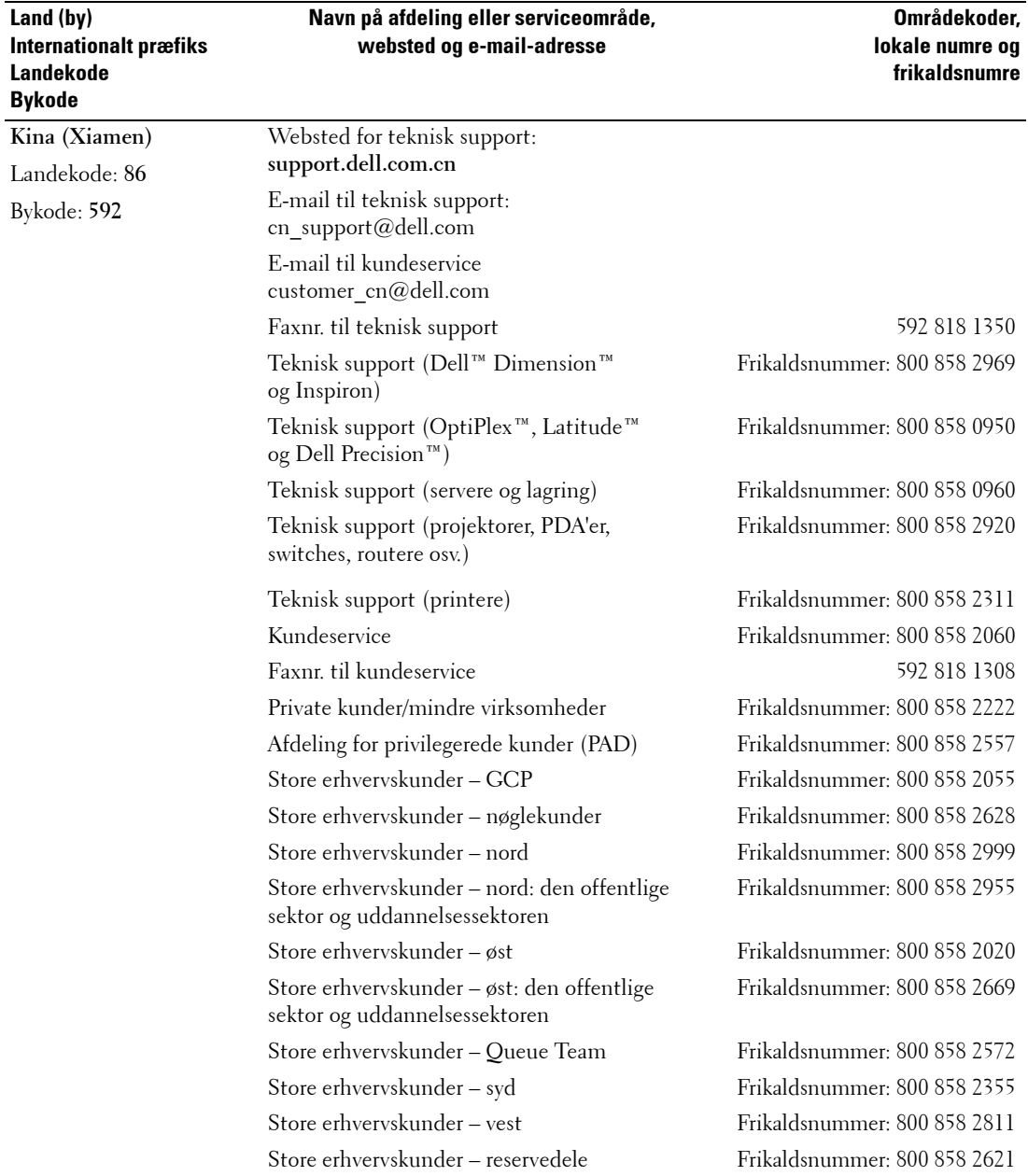

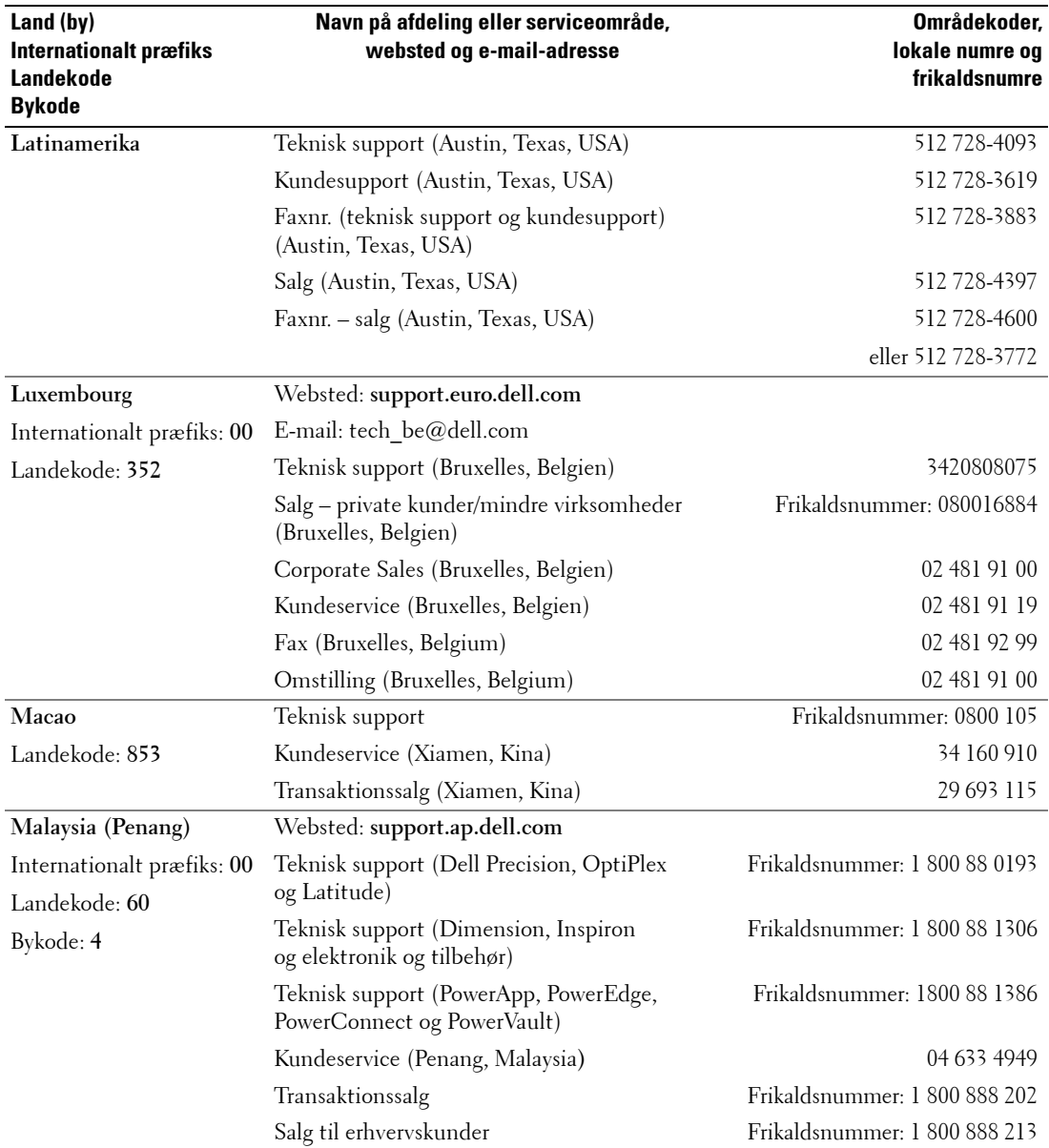

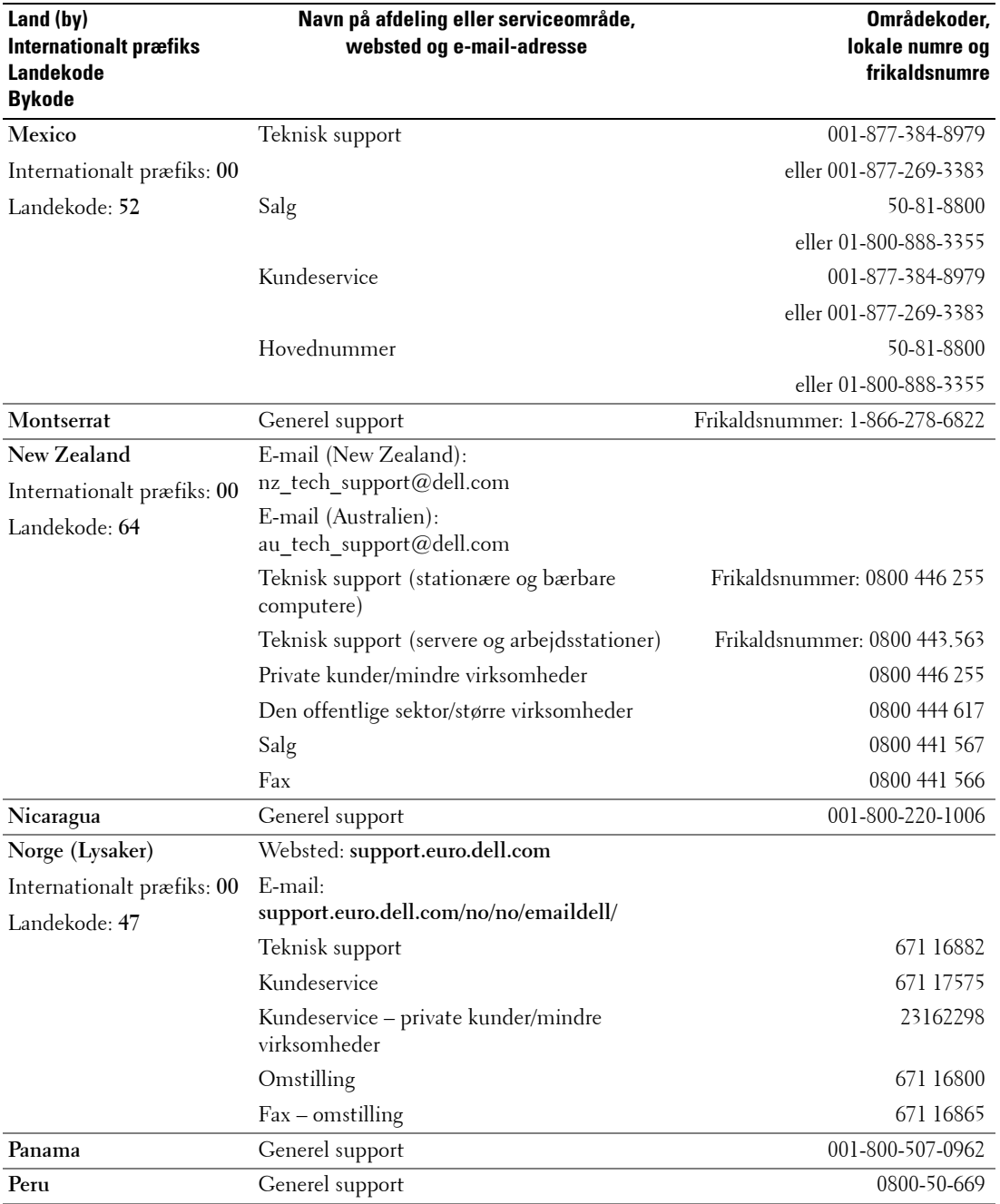

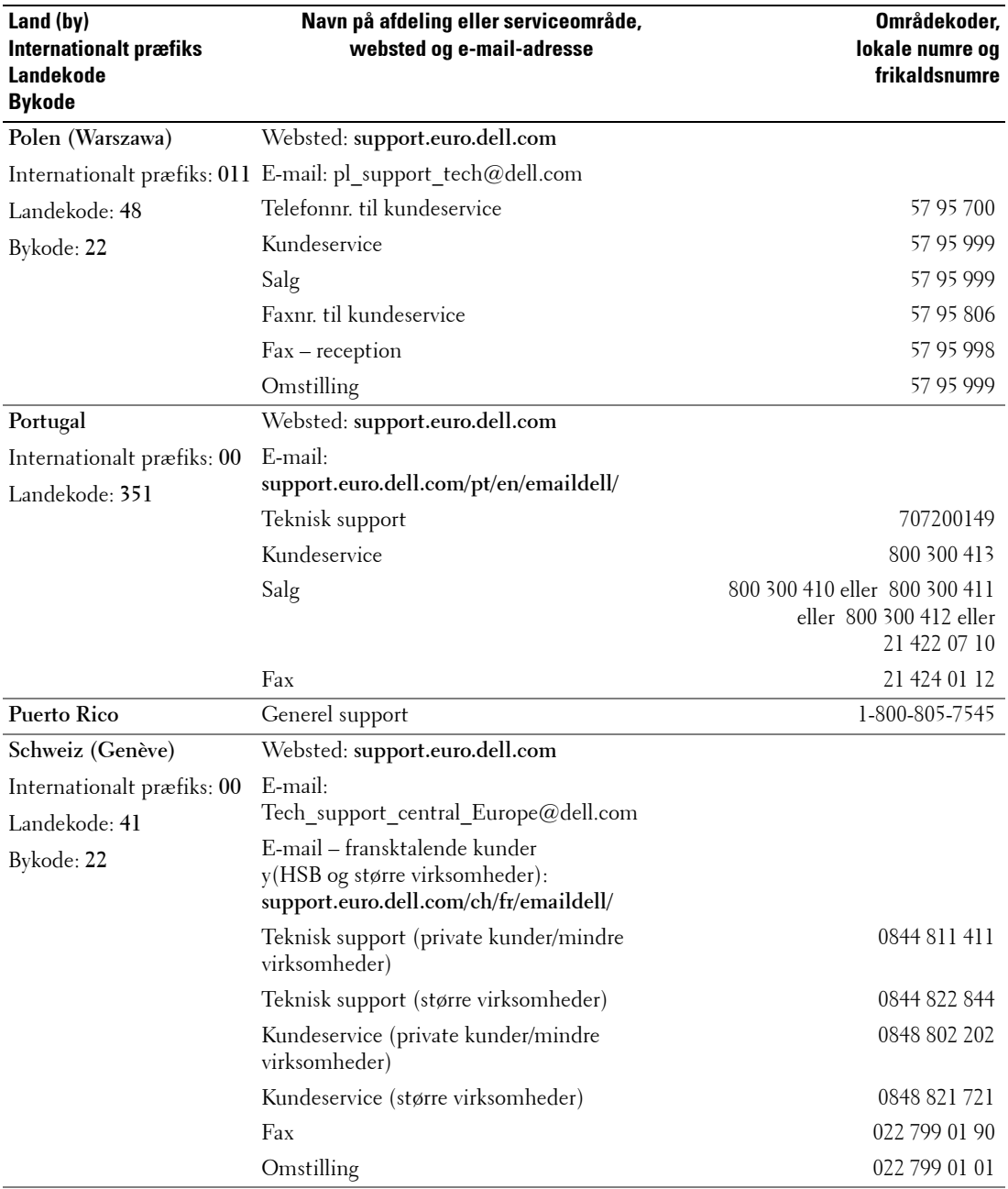

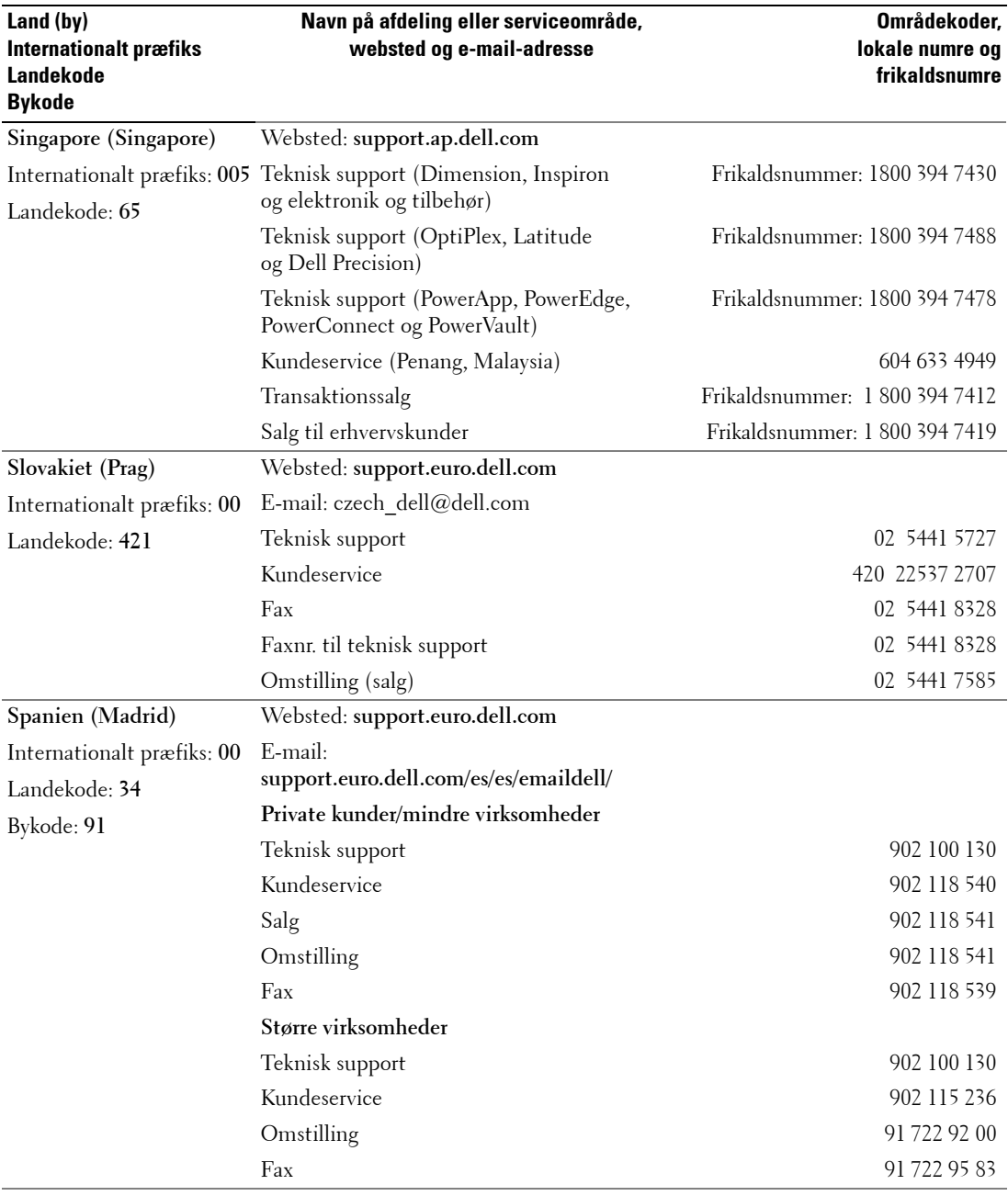

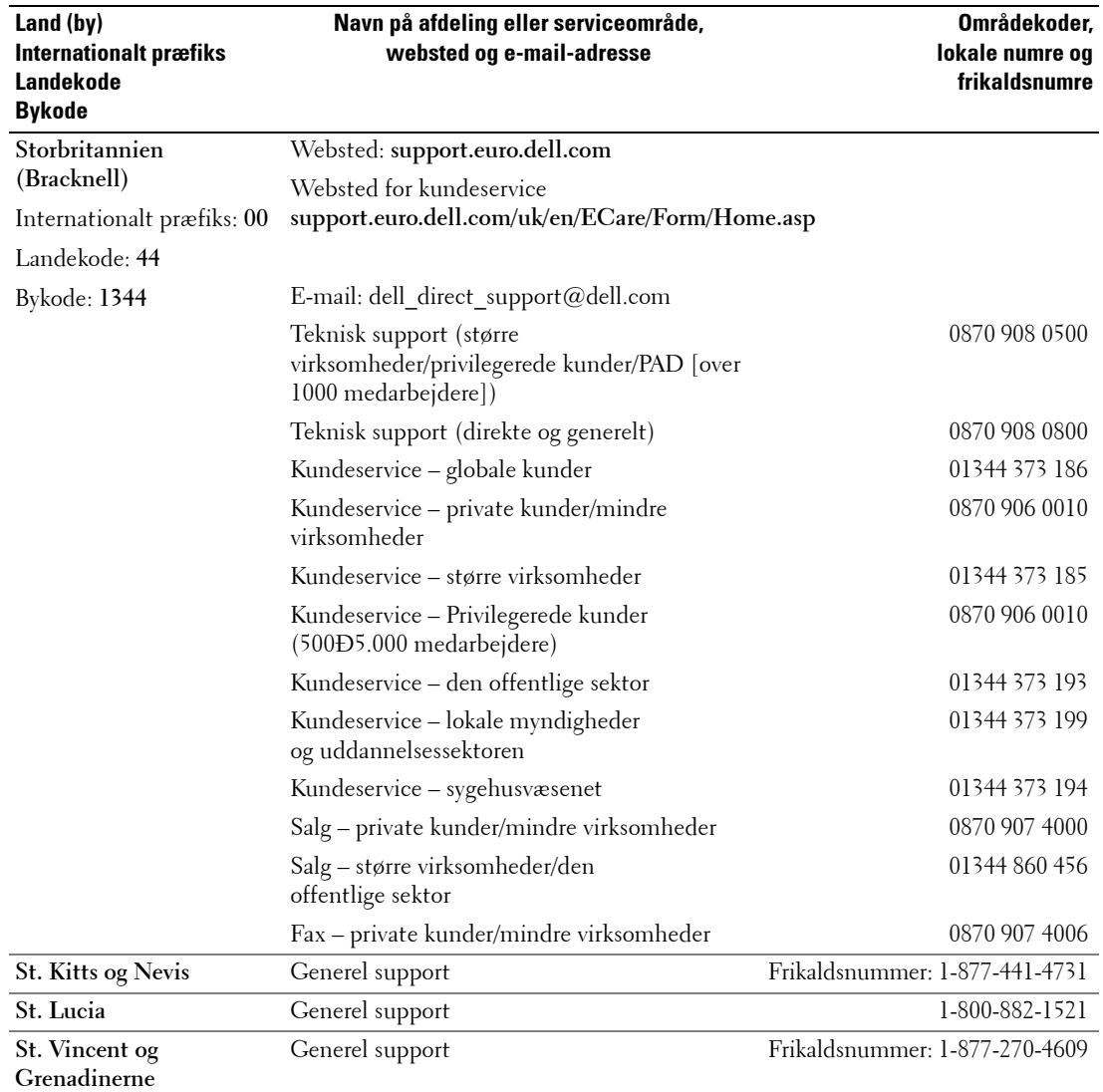

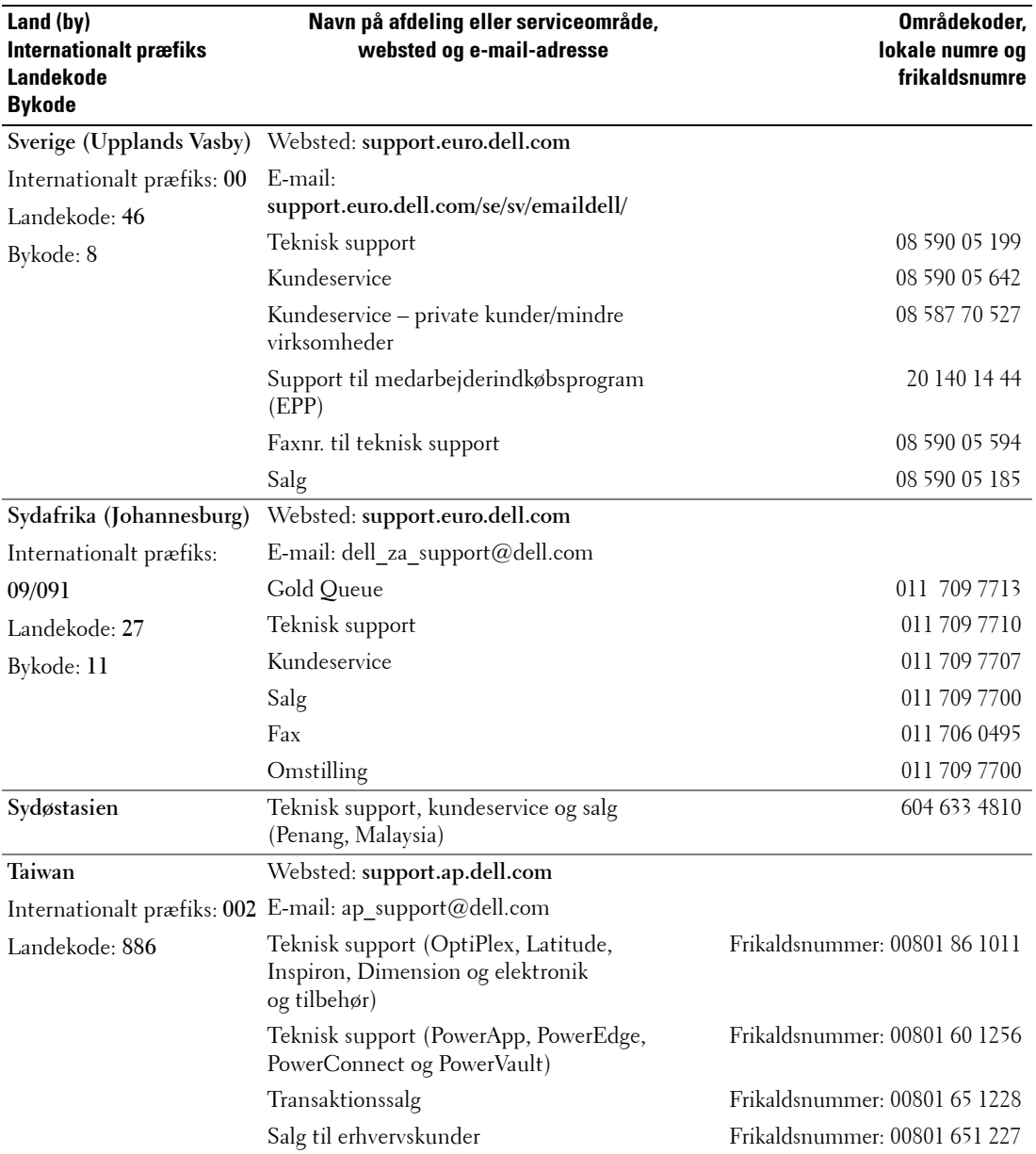

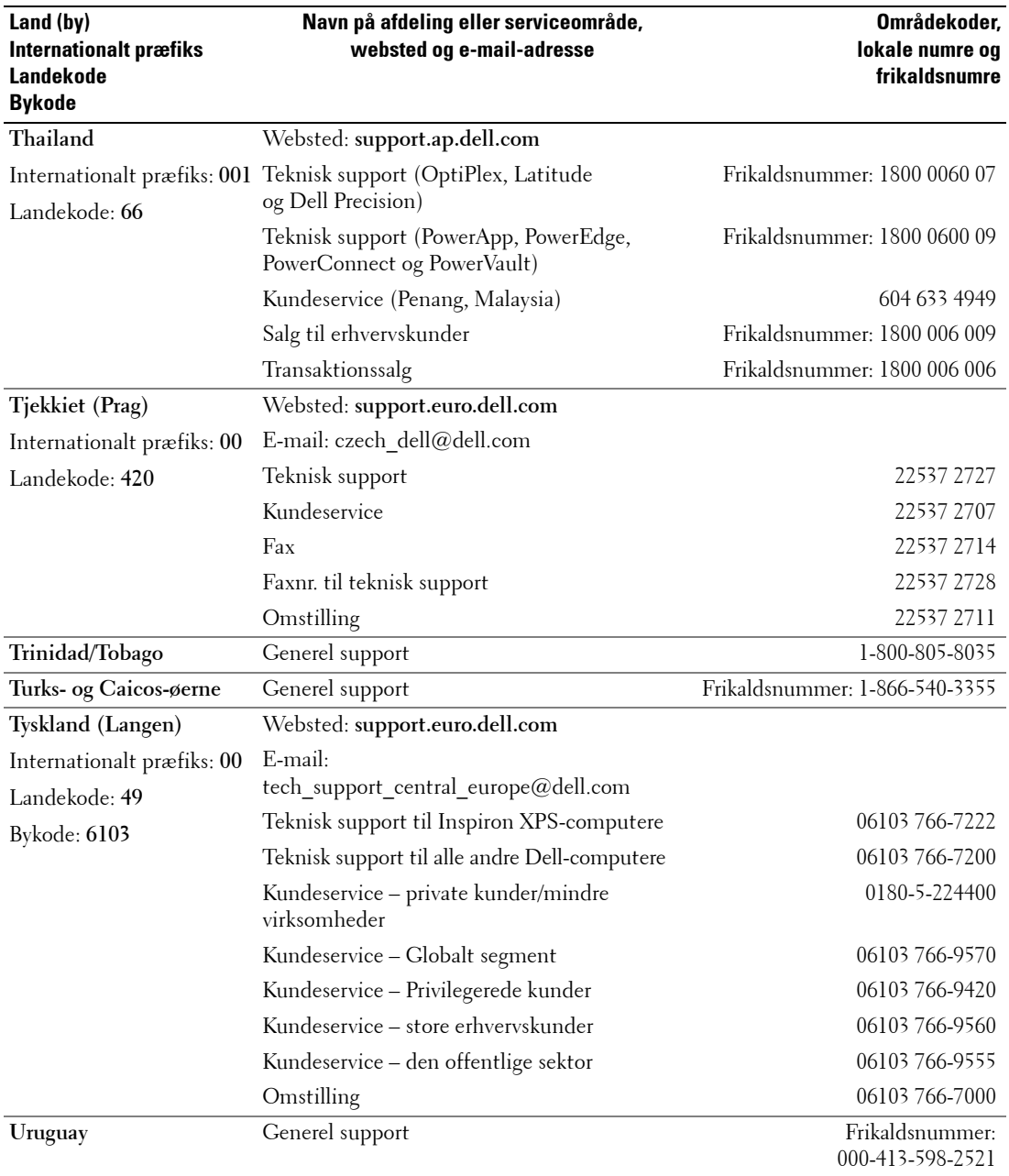

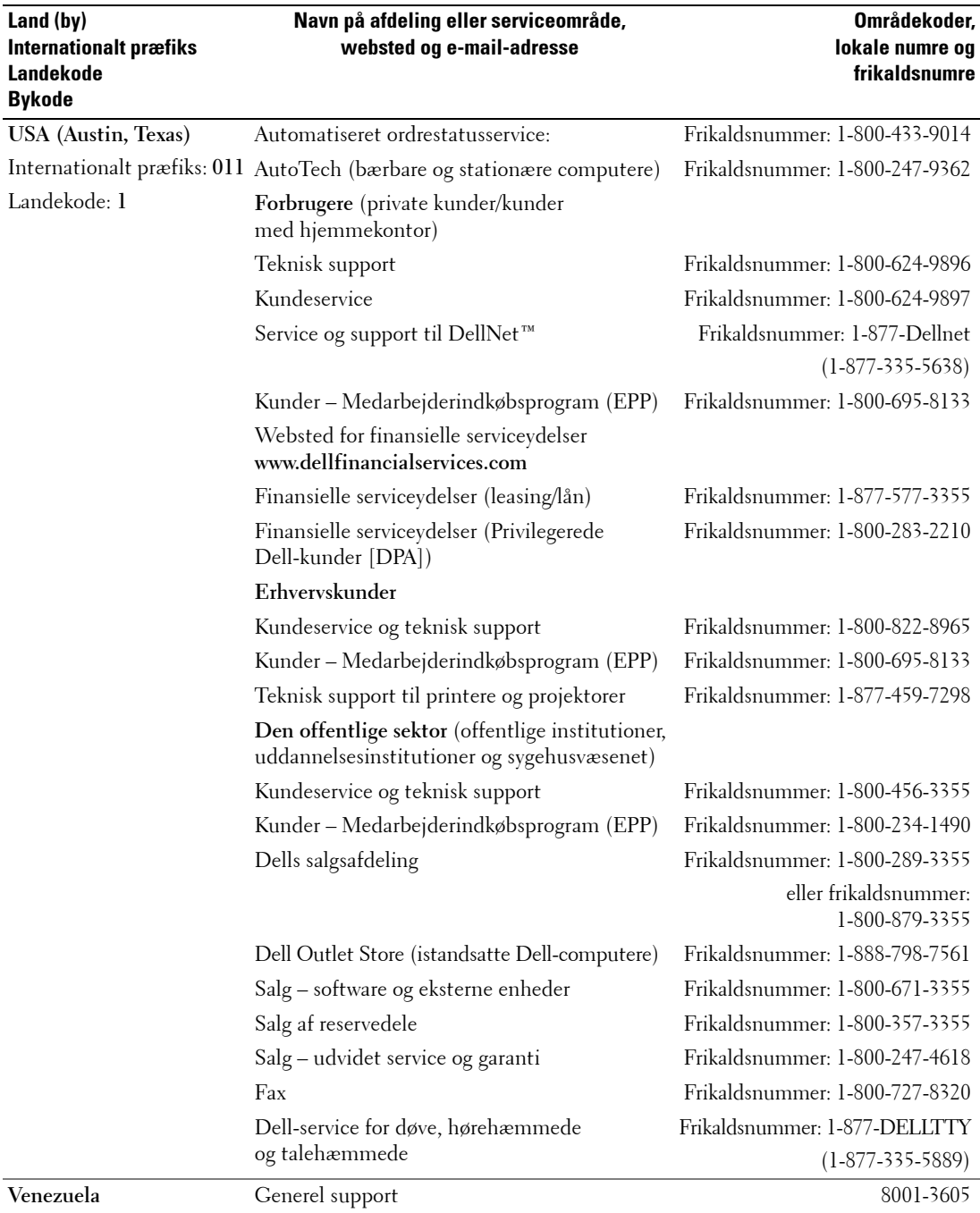

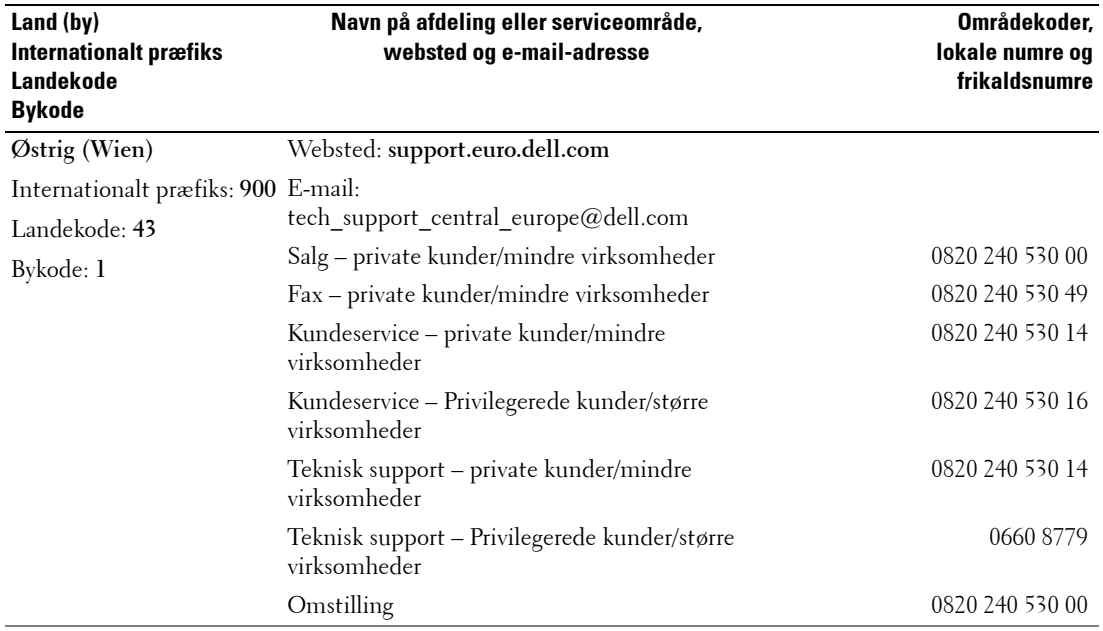

## <span id="page-66-0"></span>**Indeks**

## **A**

Adgangskode [oprette, 35](#page-34-2)

## **B**

[Billede-efter-billede, 33](#page-32-1) [Billede-i-billede, 33](#page-32-1) [Billede-uden for](#page-32-1)billede, 33

#### **C**

[CI-kortstik, 19](#page-18-0)

## **D**

Dell [kontakte, 49](#page-48-1) [DVI, 17](#page-16-0)

## **F**

Fabriksindstillinger [gendanne, 36](#page-35-1) Fejlfinding [computer, 43](#page-42-2) [fjernbetjening, 42](#page-41-2) [generelle problemer, 38](#page-37-1) [selvtest, 43](#page-42-2) skærm, 43 skærmmenu, 42 [Fjernbetjening, 23,](#page-22-2) [29](#page-28-3) [batterier, 23](#page-22-2)

[bruge, 23](#page-22-2) Indlæringsfjernbetjening, 26 [knapper, 23](#page-22-2) [problemer med, 42](#page-41-2) Fjernsyn [fejlfinding, 37](#page-36-2) [forside, 5](#page-4-4) [korrekt placering, 11](#page-10-2) [om, 5](#page-4-4) [opstilling, 11](#page-10-2) [placering, 12](#page-11-1) [Set fra siden, 6](#page-5-2) [tilslutning, 12](#page-11-1) [vedligeholde, 10](#page-9-1) Fjernsynets [specifikationer, 45](#page-44-2) Forældrekontrol [adgangskode, 35](#page-34-3) [format, 34](#page-33-1)

## **G**

Grænseflade, 36

#### **H**

Højttalere, 9 [tilslutning, 20](#page-19-2)

## **I**

[Indhold af pakken, 8](#page-7-2) Indikator for strøm blåt, 5 [gult, 5](#page-4-4)

[Inputkilde, 23](#page-22-2) [IR-modtager, 5](#page-4-4)

### **J**

[Justere, 32](#page-31-2) [farve, 32](#page-31-3) [lysstyrke, 32](#page-31-3)

#### **K**

[Kabler, 8](#page-7-2) [Kanal, 36](#page-35-1) [blokere, 35](#page-34-3) Knap låse, 36 låse op, 36 Knapper Billede-i-billede (PIP - Picture-In-Picture), 23 [Enter, 23](#page-22-2) [fjernbetjening, 23](#page-22-2) [Inputkilde, 5](#page-4-5) [kanal op og ned, 5](#page-4-5) [kanaler, 23](#page-22-2) [lydstyrke, 23](#page-22-2) [Sidepanel, 6](#page-5-3) skærmmenu, 5 strøm, 5 koaksial [kabel, brug af, 12](#page-11-2) [placering, 7](#page-6-2) [tilslutning, 14](#page-13-0) komponentstik AV3 [kabel, brug af, 13](#page-12-0) [placering, 7](#page-6-2)

[tilslutning, 15](#page-14-0) kompositstik AV1/AV4 [kabel, brug af, 12](#page-11-3) [placering, 6-](#page-5-3)[7](#page-6-2) [tilslutning, 14](#page-13-1)

## **L**

[Lyd, 32](#page-31-2)

#### **M**

[Midnatstilstand, 32](#page-31-2)

## **O**

Om [Fjernsyn, 5](#page-4-6) [sidepanelknapper, 5](#page-4-6) [sidepanelstik, 5](#page-4-6) opsætning, 36

## **P**

Problemer [fjernbetjening, 42](#page-41-2) [Fjernsyn, 37](#page-36-2)

#### **S**

SCART [kabel, 9](#page-8-1) [stik, 18](#page-17-1) [Selvtest, 43](#page-42-2) Skærm, 18 Skærmmenu, 29 skærmmenu [adgangskode, 35](#page-34-3)

[Billede, 32](#page-31-3) Billede-i-billede (PIP - Picture-In-Picture), 33 [bruge, 29](#page-28-4) [fjernbetjening, 29](#page-28-3) Forældrekontrol, 35 [Hovedmenu, 29](#page-28-4) [Lyd, 32](#page-31-2) [meddelelser, 42](#page-41-3) opsætning, 36 [PBP, 33](#page-32-1) [POP, 33](#page-32-1) [sprog, 30](#page-29-3) [Timer for dvaletilstand, 36](#page-35-2) [udseende af, 36](#page-35-1) [Valg af input, 30](#page-29-4) [SRS, 32](#page-31-2) Stik [DVI, 7](#page-6-3) [koaksial, 7](#page-6-3) [komponent \(AV3\), 7](#page-6-3) [Komposit \(AV1/AV4\), 6](#page-5-2) [komposit \(AV1/AV4\), 7](#page-6-3) [kvalitet, 12](#page-11-4) [placering af, 7](#page-6-3) [sidepanel, 6](#page-5-2) strøm, 7 [S-Video \(AV2/AV5\), 7](#page-6-3) [S-Video-stik \(AV2/AV5\), 6](#page-5-2) [VGA, 7](#page-6-3) Størrelse, 34 Strømindikator blåt lys, 5 [gult lys, 5](#page-4-4) S-Video-stik (AV2/AV5) [kabel, brug af, 13](#page-12-1) [placering, 6-](#page-5-3)[7](#page-6-2) [tilslutning, 15](#page-14-1)

#### **T**

[timer for dvaletilstand, 36](#page-35-2)

## **U**

[Universalfjernbetjening, 2](#page-25-1) 6

#### **V**

Valg af input [Inputkilder, 30](#page-29-4) [VGA, 18](#page-17-2)